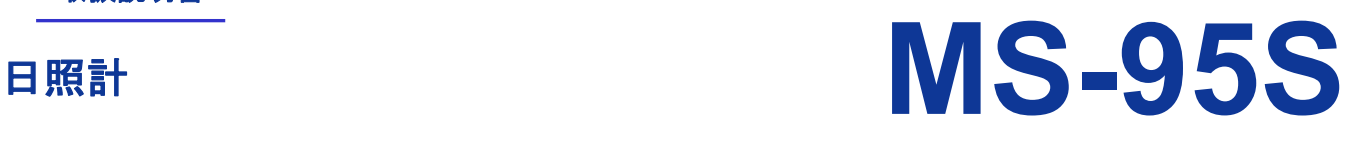

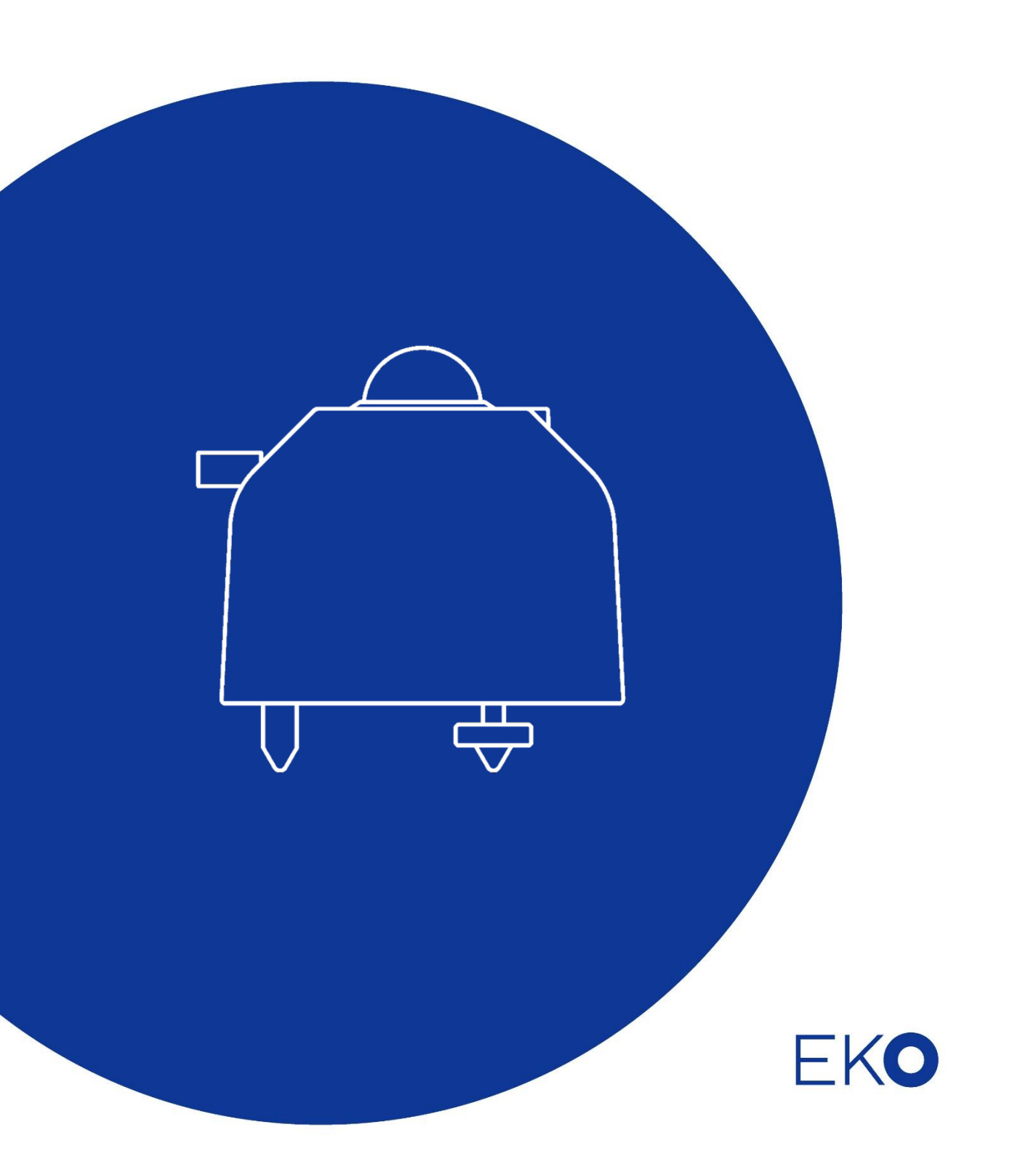

# <span id="page-1-0"></span>**1.** もくじ

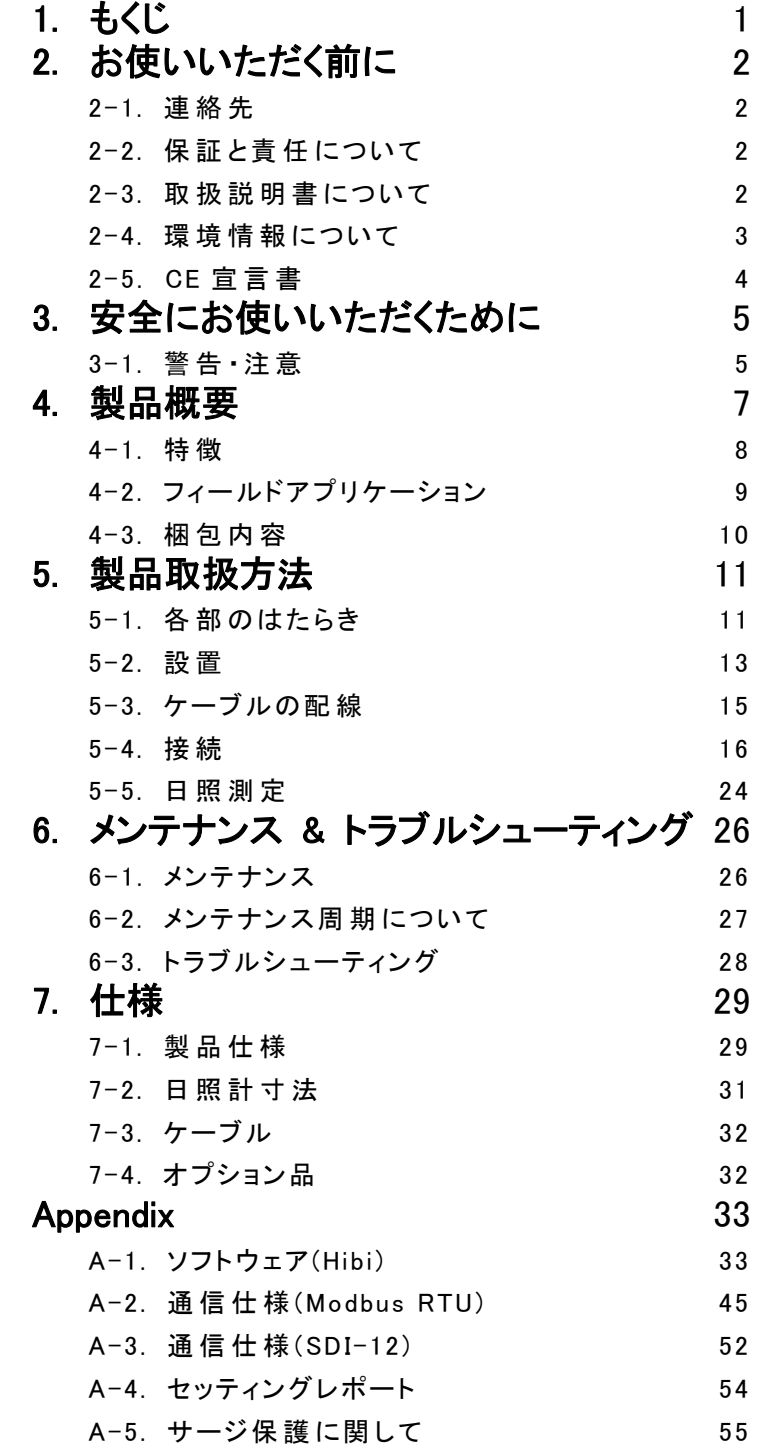

# <span id="page-2-0"></span>**2.** お使いいただく前に

この度は英弘精機製品をご利用いただきましてありがとうございます。

ご使用の前に必ずこの取扱説明書をよくお読みになり、正しくお使いください。また、本書は必ず保管して必要なと きにお読みください。不明な点やご質問などがありましたら、下記までご連絡ください。

# <span id="page-2-1"></span>2-1. 連絡先

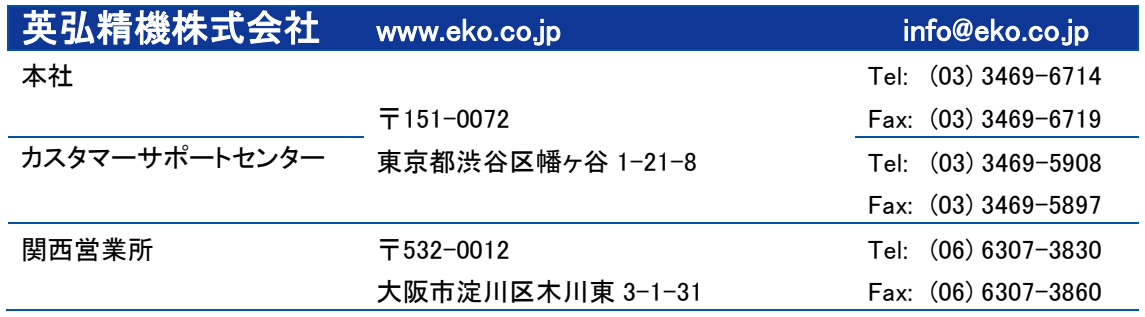

# <span id="page-2-2"></span>2-2. 保 証 と責 任 について

本製品の無償保証期間および保証規定につきましては、本製品に添付されている「保証書」を参照、または直接、英弘精 機までお問い合わせください。本保証は国内においてのみ有効です。

英弘精機は出荷前にひとつひとつ製品が製品仕様を満足するように厳重に調整・試験・検査しております。 しかしながらもし、保証期間内に動作不良や故障等が確認された場合は、無償修理または交換の対応をさせて頂きます。 但し、以下の場合は保証の対象とはなりませんのでご注意ください。

・英弘精機のサービスマン以外による修理もしくは改造を行った場合。

・取扱説明書に記載されている取扱方法に反する事に起因する故障または動作不良。

・水準器。

・機能・性能に影響を及ぼさない範囲での日照計本体とフード及びケーブルの変色。

# <span id="page-2-3"></span>2-3. 取 扱 説 明 書 について

© 2022 英弘精機株式会社

この取扱説明書を、英弘精機の許可なしで無断複写または転載することを禁じます。

発行日: 2022/11/17

バージョン番号: 1

# <span id="page-3-0"></span>2-4. 環 境 情 報 について

# 1. WEEE(電気電子廃棄物)指令

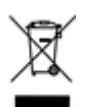

### (Waste Electrical and Electronic Equipment)

2005年8月にWEEEは、EU WEEE指令(2002/96/EC、2012/19/EU改定)を、施行しました。

その内容は、2005年8月13日以降EU市場に電子・電気機器(EEE)製品を販売する生産者は、回収、再利用、リサイクルに 資金を投入し、管理することを要求しています。

この指令の最終目標は、電子・電気ごみの量を最小にし、製品の寿命が来たときにリサイクルと再利用を促進することで す。

EKO製品は、WEEE指令(2002/96/EC、2012/19/EU改定)適合品です。

『EUにおいて、このラベルが付いた製品は公共ごみや家庭ごみと共に、ごみ処理場に廃棄されるべきではない。』という事 をお客様に警告する為に、英弘精機は、製品にWEEE記号(ゴミ箱表示)を載せたラベルを付けています。

もし、お客様がEUにおいて英弘精機製の電子・電気機器製品を購入された場合、ご使用の最後には、本製品を他の公共 ごみや家庭ごみと共には、廃棄をしないでください。

本製品を適切に廃棄する事により、貴重な資源の節約や、人間や環境に及ぼす悪影響を防ぐ事につながります。

### 2. RoHS指令

英弘精機では、RoHS指令2011/65/EU+(EU)2015/863で規定される有害物質の最大量に準拠していることを保証する為、 取扱製品においては、総合的評価を行っています。よって全ての製品は、2011/65/EU+(EU)2015/863に規定される有害 物質量未満、又は、RoHS指令2002/95/ECの付属文書により許容されているレベル未満の原材料を使用しています。

# <span id="page-4-0"></span>2-5. CE 宣言書

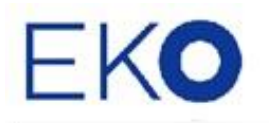

**IMPORTANT USER INFORMATION** 

# CE

### **DECLARATION OF CONFORMITY**

We: EKO INSTRUMENTS CO., LTD 1-21-8 Hatagaya Shibuya-ku, Tokyo 151-0072 JAPAN

Declare under our sole responsibility that the product:

Product Name: **Sunshine Duration Meter** Model No.: **MS-95S** 

To which this declaration relates is in conformity with the following harmonized standards of other normative documents:

Harmonized standards:

EN 61326-1:2013 Class A (Emission) EN 61326-1:2013 (Immunity)

Following the provisions of the directive:

EMC-directive: 2014/30/EU

Date:

Jan. 17. 2022

Position of Authorized Signatory:

Minoru Kita

Name of Authorized Signatory:

Manager of Quality Assurance Div.

Signature of Authorized Signatory:

m. Feita

# <span id="page-5-0"></span>**3.** 安全にお使いいただくために

当社製品は、安全を十分に考慮して設計・製造されておりますが、お客様の使用状況により思わぬ重大な事故を招く可能性が あります。本書をよくお読みになり、使用方法を必ず守りながら正しくお使いください。

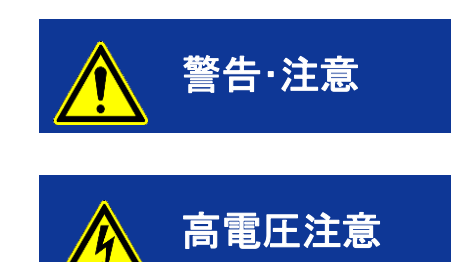

この表示を無視して誤った取り扱いをすると、感電などのけがによる重傷または死亡 する可能性があることを示しています。

高電圧が加わる部分です。この表示を無視して誤った取り扱いをすると感電などのけ がによる重傷または死亡する可能性があることを示しています。

<span id="page-5-1"></span>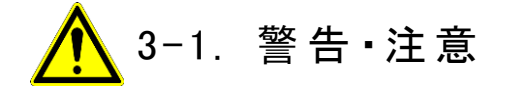

- 1. 設置について
	- ➢ 本製品を取付ける設置台や支柱は十分な荷重に耐えうるものであるか確認してから、付属のボルトおよびナ ットで固定してください。設置場所の強度が十分でないと、強風や地震、積雪などによる転落・転倒にともない、 故障や思わぬ事故を引き起こす恐れがあります。
	- ➢ 本製品およびケーブルは、水没しない場所に設置してください。
	- ➢ ケーブルの取り付けは、コネクタを真っ直ぐに奥まで差し込み、ネジを最後までしっかり締めてください。緩んで いると水が入り、故障の原因となります。
	- ➢ 本製品を計測器に接続して計測する際は、出力ケーブルのシールド線を接地アースに接続してください。計測 データにノイズが乗る恐れがあります。
	- ➢ 本製品は EMC 指令の要求に対する適合性について確認を行っておりますが、強力な電磁波を発生する場所 (下記)の近傍で使用される場合、製品本来の持つ仕様・性能を十分に満たす事が出来ない可能性があります。 設置場所については十分ご注意ください。 屋外: 高圧送電線、受配電設備など
		- 屋内: 大型冷却装置、大型回転装置、電子レンジなど
	- ➢ アンモニア、亜硫酸ガスなどの腐食性ガスが発生する場所で使用しないでください。故障の原因となる恐れが あります。
	- ➢ 塩害が発生する地域に設置しないでください。塗装の剥離または腐食により故障する恐れがあります。 塩害の発生する可能性がある地域に設置する場合、次の対策を施してください。 1.コネクタに自己融着テープを巻いてください。 2.固定ネジをアルミ製のボルトネジに変更してください。 3.ケーブルを合成樹脂製の配管や溶融亜鉛メッキなどの耐塩塗装を施した金属管に通線してください。 4.定期的に清掃してください。
	- ➢ 本製品を真空環境下等で使用しないでください。
	- 適切な接地を行うため、本製品付属のケーブルをご使用ください。
	- 鳥、小動物によりケーブルや本体に損傷が生じる恐れがある場合、保護してください。対策の一例を以下に示 します。

1.反射テープの貼付

2.忌避剤の塗布

3.ケーブルダクトの使用

4.バードスパイク等の設置

- ➢ RS485/ USB 変換器ケーブルと専用ソフトで設定を変更できます。
- 2. 取り扱い
	- ➢ ガラスドームの部分に衝撃を与えないように注意してください。衝撃による本製品の破損および破損破片の飛 散による事故、怪我の原因となる可能性があります。
	- ➢ 本体にフードを付けた状態で持ち運ぶ際、フード部分だけでなく、本体の底部も手で支えて持つようにして下さ い(フードから本体が外れて落ちる可能性があります)
- 3. 電源について
	- ➢ 電源ケーブルのアース線は必ず接地させてください。接地が不備の場合、ノイズによる測定誤差を生じる原因 となる他、感電や漏電事故の原因となる可能性があります。
	- ➢ 規定の供給電源の電圧や種類(AC または DC)に間違いが無いか確認してから、本製品に接続してください。 間違えた場合、本製品の故障や事故を引き起こす恐れがあります。
	- ➢ 電源線に 0.5A のヒューズを直列に接続して使用してください。接続しない場合、内部に故障が生じた際に供給 電源によって大電流が流れ、発熱、発火の危険があります。
- 4. RS485(Modbus RTU)の接続について
	- ➢ 本製品は、Modbus RTU を介した RS485 通信をサポートしています。
	- ➢ PC と一対一で弊社製品を接続してソフトウェア上で各種設定を行う場合、弊社オプション品の EKO コンバータ ケーブルを使用することを推奨しております。
	- ➢ 市販の USB-RS485 変換ケーブルを使用する場合は、安定した通信を行うため USB-RS485 変換ケーブルの タイプに応じて、追加の終端抵抗(120Ω)、およびプルアップ/プルダウン抵抗(680Ω)を接続する必要がありま す。
	- ➢ 既存の RS485 通信システム(Modbus RTU)に弊社製品を接続する場合は、RS485 規格に則り、必要に応じて 終端抵抗(120Ω)、プルアップ/プルダウン抵抗(680Ω)を接続してご使用ください。製品との通信が出来ない、 あるいは製品との通信が不安定になる場合があります。

# <span id="page-7-0"></span>**4.** 製品概要

日照とは、WMO(World Meteorological Organization: 世界気象機関)で定義されている日照時間計測方法の直達日射量120W/ ㎡に対して、それを超える場合を日照あり、超えない場合を日照なしと定義しています。

日照時間は、ある地点における日照ありの時間を積算し、決められた単位時間あたりの日照ありの時間の積算値を言います。 例えば、1日または1ヶ月の日照時間の平均値を表す気候指標などがあります。日照時間の数値は、季節の変化をモニターす るのに有効で、異なる場所での比較も容易にできます。日射計は太陽光の放射の全エネルギー量を測定しますが、日照計は、 日照時間を測定します。

英弘精機では、日照時間を測定するための製品として、回転式日照計MS-093を提供しています。回転式日照計は高精度で、 世界各国の研究機関やNOAA(米国海洋大気庁)、気象庁のAMeDAS(アメダス)などで採用されていました。しかし、回転式日 射計は高価であり、設置時に若干の調整や、定期的な校正も必要でした。

英弘精機は、これらの問題を解決するため、魚眼レンズと 4 分割シリコンフォトダイオードを組み合わせた全く新しい測定原理 (特許出願中)の日照計 MS-95S を開発しました。MS-95S は、小型で低価格、取り付けが簡単でしかも可動部分がない高精度 の日照計です。

# <span id="page-8-0"></span>4-1. 特徴

### > 簡単な設置

従来の日照計の多くは、視野が狭く、設置場所によって向きや傾きを変える必要がありました。 また、太陽高度の季節変動があるため、年間を通してデータの補正が必要な日照計も存在しました。これに対し、 MS-95S は視野角 180°以上を有する魚眼レンズを搭載しているため、全天からの日射を集めることができます。これ により、センサに入る日射は一視野に収まります。したがって、本センサは、特定の方向へのセットアップ、太陽の傾き の調整も必要としません。

すなわち、MS-95S は、魚眼レンズで全天をカバーできるように設計されています。緯度・方位が不明な場合でも、 センサを水平に設置するだけで、世界中どこでも使用することができます。

#### ➢ 校正不要

従来の日照計は、推奨周期ごとに校正や調整が必要でした。MS-95S は、以下の理由により、これらを必要としま せん。

① 4 分割センサの出力比による日照判定

検出器の電圧出力(絶対値)を用いる場合、通常、単体あるいは複数の検出器の経年変化によるセンサ出力の変 化をカウントする必要があるため、再校正が必要です。しかし、MS-95S では、1 チップの 4 分割フォトダイオードにて 直達成分と全体の電圧出力の比率(相対値)で日照の有無を判断し、かつ、4 分割フォトダイオードの 4 素子のセンサ が同じ特性を持つため、感度の変化、温度の変化に依存しない値を常に出力することができます。従って、温度変化 や経年劣化による感度変化の影響を受けることがありません。

② 定格値に対して十分低いレンジを使用

 本センサで使用している 4 分割シリコンフォトダイオードの使用条件は、最大定格値に対して十分に低い光照射量で あり、センサへの負荷はほぼなく、経年劣化は起きにくくなっています。

### ➢ 4 種の出力形態に対応

MS-95S の出力、下記の 4 種のタイプに対応します。

- ・デジタル出力:Modbus RTU
- ・デジタル出力:SDI-12
- ・アナログ出力:4-20mA
- ・アナログ出力:0-1V (※100Ωシャント抵抗必要)

#### ➢ 試験結果

CE マーキングの EMC 試験を全てパスし、雷サージ試験に関しては、CE マーキングの EMC 試験規格を大きく超える レベルのサージに対して、耐性があります。

# <span id="page-9-0"></span>4-2. フィールドアプリケーション

複数のスマートインターフェースを備えた MS-95S は、農業・工業・建築・医学・太陽エネルギーなどのさまざまな分野での アプリケーションで使用可能です。デジタル出力の Modbus RTU / SDI-12 は、大規模な計測システムのオンサイト監視用 のマルチセンサネットワークで使用できます。MS-95S を使用すると、ユーザーは標準の PC と"Hibi ソフト"を使用して接続 できます。Hibi ソフトは、内部診断、カスタム設定、および MS-95S からの日照、湿度アラート、内部温度、および傾斜角に 関するデータをリアルタイムで取得できるようにします。このデータは、MS-95S がデータロガーのシリアル通信ポートを介 して接続されている場合にも取得できます。日照計はそれぞれ独自の通信アドレスを持っていて、複数の日照計をネット ワークに接続できます。

MS-95S は、新しい内部診断システムを追加したことにより、ユーザーに内部温度、内部湿度アラート、傾き、傾斜角度を リモートで可視化します。定期的な検査を必要とせずに、最適なパフォーマンスを確保するのに役立ちます。MS-95S の内 部診断機能は、複雑なネットワーク、アクセスが困難な場所、アクセスが制限された監視ステーションに最適なソリューショ ンです。

# <span id="page-10-0"></span>4-3. 梱包内容

包内容をご確認ください。万が一、梱包品に不足、または破損しているものなどがあった場合は、直ちに当社までご連絡く ださい。当社の製品は万全を期して生産しており、検査を実施していますが、性能に影響しない微細な傷や汚れ、個体に よる色合いの違いは保証の範囲外とさせていただきます。

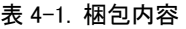

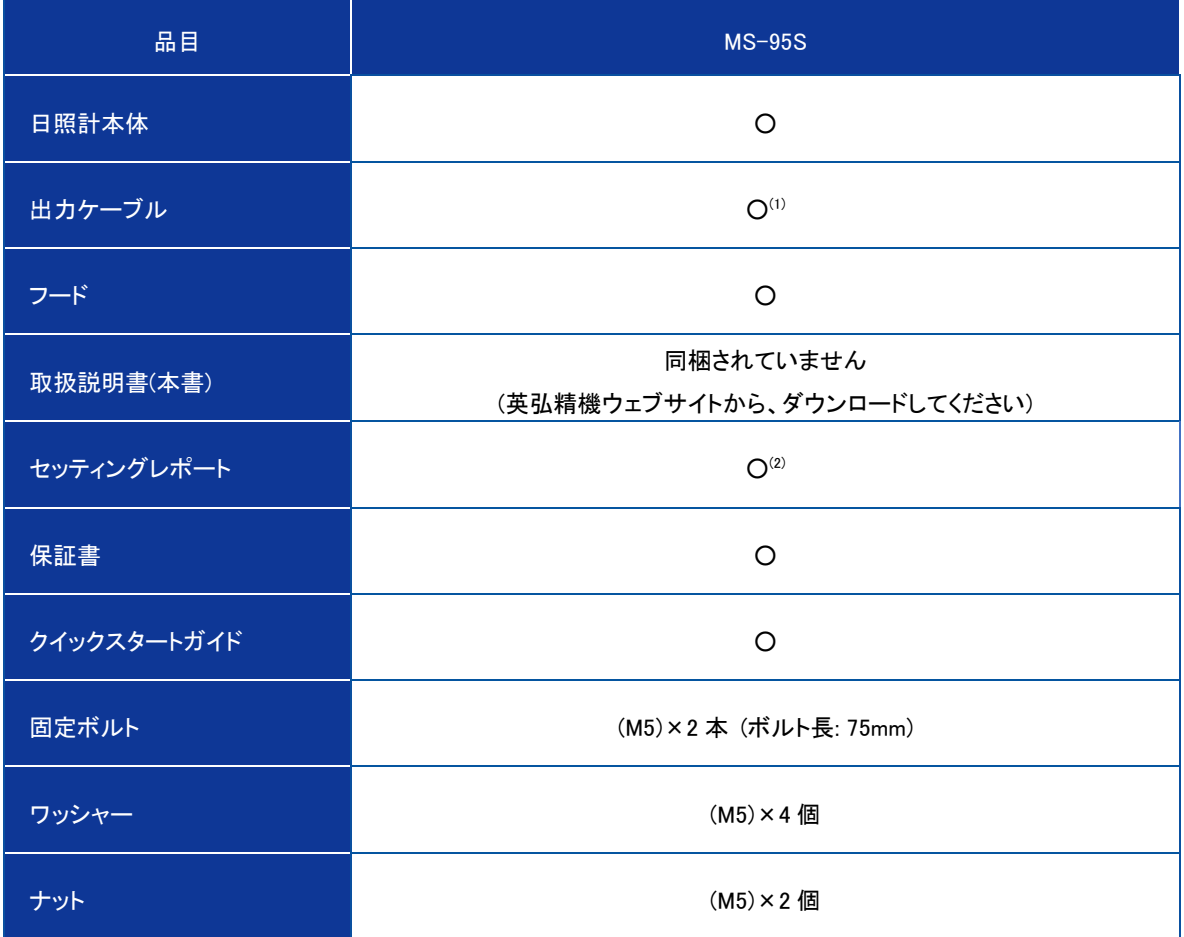

(1)MS-95S の出力ケーブルの標準長は 10m となります。10m 以上のケーブルが必要の際は購入時にお問合せください。 (2)セッティングレポートの詳細については、Appendix A-4 を参照してください。

# <span id="page-11-0"></span>**5.** 製品取扱方法

# <span id="page-11-1"></span>5-1. 各 部 のはたらき

各部の名称と主な働きを説明します。

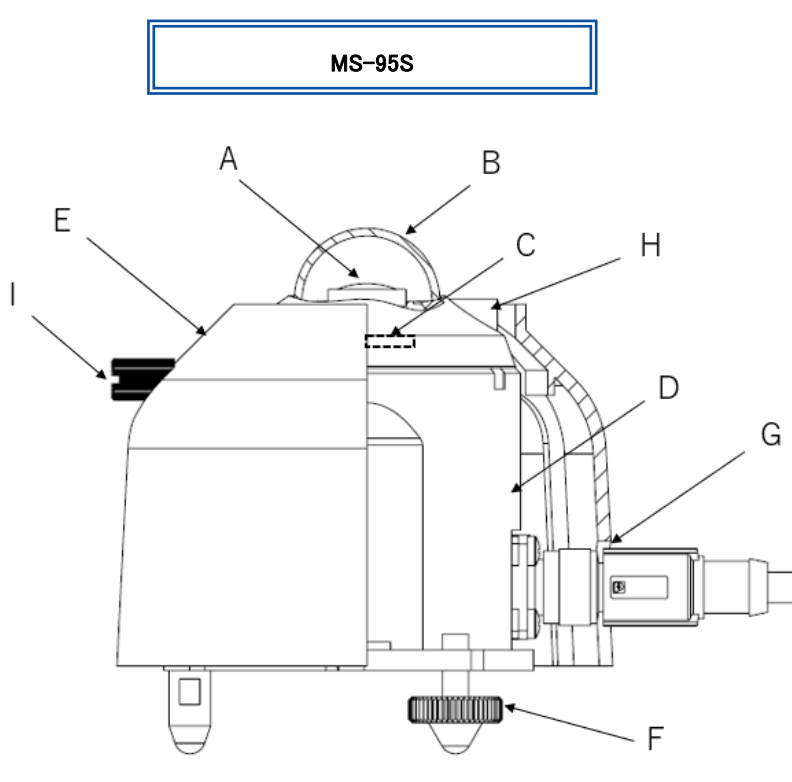

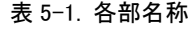

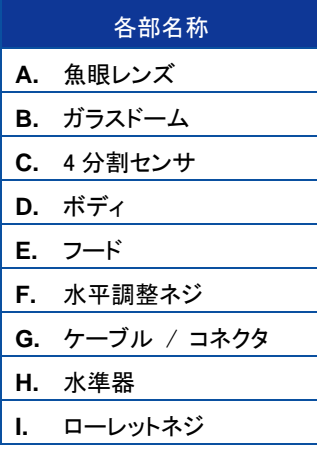

\*MS-95S はボディ内部に信号変換器が内蔵されています 図 5-1. 各部名称

# 1. ガラスドーム

ガラスドームは、センサを外部からの汚れや雨滴から保護する役目を持っています。

### 2. センサ

製品の心臓部には、4 分割センサを使用しています。魚眼レンズによって集められた光が 4 分割センサに入り、日照状態 を判別します。

# 3. フード / ボディ

MS-95S は、日射によるボディ温度の上昇を防ぐため、フードを備えています。ボディには耐熱性に優れた金属を使用して おり、高温環境でも使用できます。また、日常的な雨滴、塵埃への高い耐性もあります。

### 4. 水準器

本製品は、受感部が水平であることを確認するための水準器を備えています。 \*使用環境により水準器の気泡抜け、液抜け、基準丸印の色褪せ、割れ等が生じる場合があります。

## 5. 乾燥剤

ボディ内に封入された乾燥剤は、製品内部を乾燥した状態に保ち、内部に含まれる水分がガラスドームの内側に結露す ることを防ぎます。乾燥剤は英弘精機でのメンテナンスの際に交換致します。

# 6. ケーブル / コネクタ

MS-95S には標準長 10m のケーブルが付属しています(\*)。

ケーブル及びコネクタは耐久性のある素材を使用しており、ケーブルの先端は、データロガーの端子部に簡単に取り付け られるよう、棒端子が取り付けられています。

\*標準長 10m よりも長いケーブル、および丸形端子、Y 形端子が必要な場合は、英弘精機までお問い合わせください(オプ ション品については、7.仕様、7-4.オプション品の項を参照ください)。

塩害の危険がある区域で日照計を使用する場合は、自己融着テープでコネクタを保護する必要があります。

### <span id="page-13-0"></span>5-2. 設 置

製品を設置する場合、精度の高い測定を行うために設置場所や設置方法について注意を要する点があります。 併せてクイックスタートガイドを参考にしてください。

設置場所は、視野角180°で全周にわたり日照を遮る物体(建物、木、山、その他)のないことが最適ですが、そのような理 想的な場所はなかなか見つかりません。現実には太陽の高度角が 5°以上で遮る物体のない場所に設置されることが 望まれます。

設置場所は日常の保守(ガラスドームのクリーニング)が容易である場所、鉄塔やポールなどで影の影響を受けない場所、 日射を反射しやすい明るい色の壁や看板などが近くにない場所であるかどうかを確認してから設置してください。強い衝 撃は故障の原因となります。設置する際は、製品をぶつけたり落としたりしないでください。

### 1. 設置方法

1) 製品の設置台に日照計を固定する穴が空いているか確認してください。 固定穴幅[mm]は下記を参考にしてください。

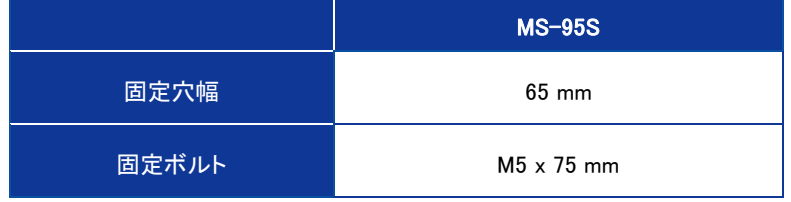

### 表 5-2. 日照計の固定穴幅及び固定ボルトサイズ

2) フードを外してください。

ローレットネジを緩めてから、水準器方向にスライドさせて上に持ち上げれば外れます。 フードを固定した状態で持ち運ぶ際、フード部分だけでなく、製品の底部を手で支えて持つようにして下さい。 フードから製品が外れて落ちる可能性があります。

### 3) 日照計のセットアップ方法

日照計の設置方向は、ケーブルコネクタに直射光が当たらない方がよいので、ケーブルコネクタ側を、北半球では 北向き、南半球では、南向きに設置してください。水準器の円の中心に気泡がくるように、2 つの水平調整ネジで水 平を調節してください。気泡が中央リングにある場合、装置は水平になります。水準器の感度は(0.1º/mm)です。魚 眼レンズの開口角が 180°以上あるので水平位置が多少ずれていても全天をカバーできていれば測定に影響する ことはありません。ほぼ水平に設置されていれば問題ありません。

Modbus RTU を介して内蔵の傾斜センサから取得した傾斜情報を取得することが可能です。 センサの位置は、2 つの異なる平面(X、Y)で測定できます。

<チルト (X 軸)> (-180º to 0) と (0 to 180º) <ロール (Y 軸)> (-180º to 0) と (0 to 180º)

 $-x$ 

 $\sqrt{2}$   $\frac{1}{\sqrt{r}}$ 

チルト角とロール角は、校正されたセンサの X 軸と Y 軸、および表面取り付け面 X'と Y'を基準にしていま す。 センサが同じ平面 X = X'および Y = Y'に配置され ている場合、測定された傾斜角およびロール角(X およ び Y)は、設置面 X'および Y'に対応します。

図 5.2 チルト(X 軸) (-180º to 0) と (0 to 180º) ロール(Y 軸) (-180º to 0) と (0 to 180º)

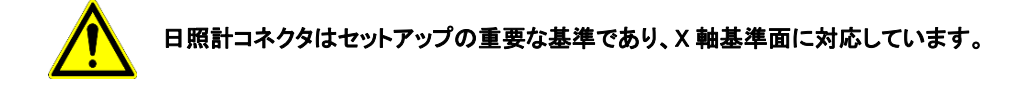

4) 付属の 2 本の固定ボルトで日照計を設置台に固定してください。 その後、フードを元通りに取付けてください。

# <span id="page-15-0"></span>5-3. ケーブルの配 線

長期間ご使用いただくために日照計のケーブルは、直射日光や風雨に直接曝されない場所(溝内やパイプ内など)に敷設 してください。出力ケーブルの振動はノイズ発生の原因となりますので、屋外の露出した場所へ出力ケーブルを通線する 場合は、風によるバタつきで出力ケーブルが振動しない様に固定具を用いて固定してください。余分な長さのケーブルは 出来る限り切断して使用することをお勧めします。

また、出力ケーブルの引き廻しによってはノイズが生じる可能性がございますので、AC 電源、高圧線および携帯電話基 地局等の電磁誘導ノイズ源から離して配線を行ってください。

# 1. シールド線の接続

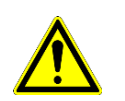

 日照計の筐体は、ケーブルのシールド線に接続されていますので、測定器側でシールド線をアースに接続し てください。

日照計の筐体側ではアースに接続しないでください。2 点アースとなり、ノイズが生じる原因になります。

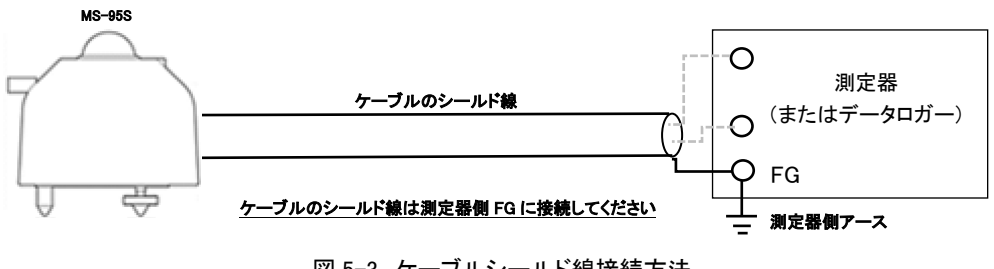

図 5-3. ケーブルシールド線接続方法

# 2. 配線手順

出力ケーブルコネクタを本体コネクタ部に挿し込んでから廻して接続してください。

コネクタは真っ直ぐに奥まで差し込み、ネジを最後までしっかり締めてください。一旦締めたあとに、再度ネジが締ま っていることを確認してください。

1) コネクタが緩んでいると水が入り、故障の原因となります。

2) ケーブルが風でバタつくことが無いようしっかり固定してください。

3) 必ず電源アース端子をアースに接続してください。

# <span id="page-16-0"></span>5-4. 接 続

MS-95S は、4 つの異なる信号出力(Modbus RTU、SDI-12、4-20mA、0-1V[外付け 100Ω シャント抵抗使用])を備えた高 度な測定機能を提供するデジタルスマートプロセッシングインターフェースに基づいています。

表 5-3. 各信号出力モードでの日照あり/なし出力

|                   | 日照なし             | 日照あり              |
|-------------------|------------------|-------------------|
| <b>Modbus RTU</b> | Ω                |                   |
| $SDI-12$          | Ω                |                   |
| $4-20mA$          | 4 <sub>m</sub> A | 20 <sub>m</sub> A |
| $0 - 1V^{(*)}$    | 0V               | 1 <sub>V</sub>    |

(\*) 外部シャント抵抗 100Ωを使用

### 表 5-4. 信号出力モード別出力パラメータ

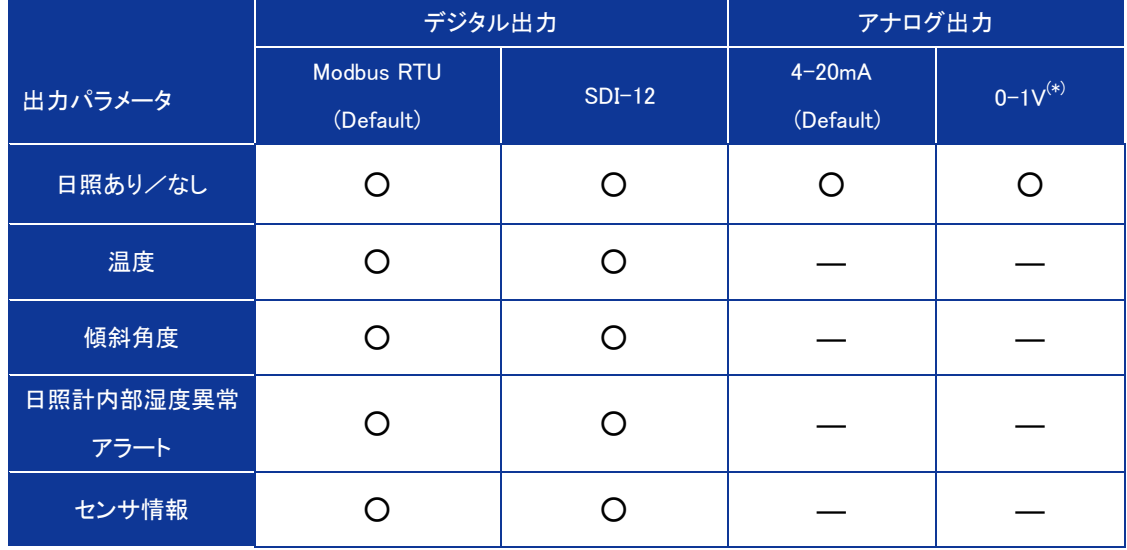

(\*) 外部シャント抵抗 100Ωを使用

# 1. アナログ出力

MS-95S には 2 つのアナログ出力(4-20mA と 0-1V)があります。4-20mA 出力はデフォルトで、0-1V 出力は EKO ウ ェブサイト(MS-95S 製品ページ)からダウンロード可能なソフトウェア「Hibi」を介して有効にできます。現在の出力設 定を変更するには、Appendix A-1 を参照してください。

シャント抵抗を直列に使用すると、電流出力を電圧出力に変換できます。100Ω のシャント抵抗と組み合わせること により、0〜1V の出力を生成できます。

### A. アナログ電流出力(4-20mA)の接続

電流計またはデータロガーの入力端子に、対応する色の 3 本線を接続します(図 5-6)。電源端子を DC 電源[8〜 30V]に接続します。過電流保護の為、DC 電源(+)と MS-95S の接続線間にヒューズ(0.5A)を直列に接続してください。

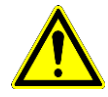

➢ 電源(-)と 4-20mA/0-10mA(-)ラインを相互接続します。

➢ MS-95S 電流出力は、3 線接続が必要です。

- ➢ ノイズやサージから機器を保護するため、ケーブルのシールド線は 1 点でアースに接続する必要が あります。接続しなかった場合、電子機器が損傷する恐れがあります。
- ➢ ケーブルのシールド線は日射計本体内部のサージ保護回路と筐体に接続されています。2 点アース を防ぐため、日射計筐体と設置架台は電気的に絶縁する必要があります。
- ➢ 火災につながる恐れがあるので、必ずヒューズを接続してください。

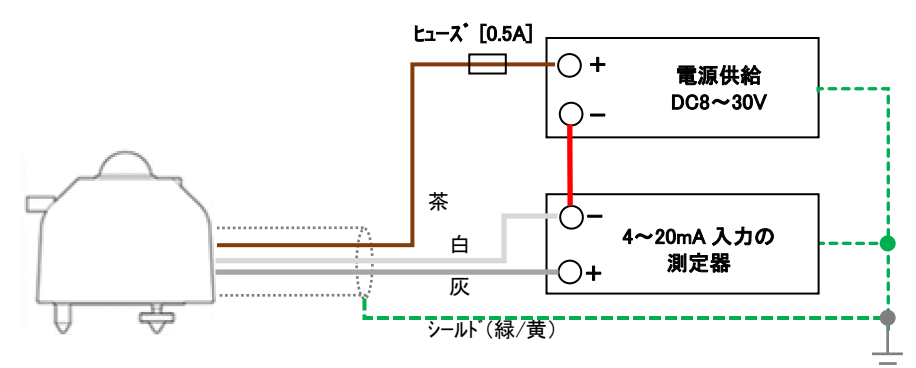

図 5-4. 4-20mA 出力の接続方法

### B. 電圧出力 0-1V の接続

シャント抵抗を直列に使用すると、電流出力を電圧出力に変換できます。デフォルトの出力は 4〜20mA です。 0-1V 出力は設定変更が必要です。Hibi ソフトウェアで設定を変更できます。手順については、Appendix A-1 を参照 してください。

電圧計またはデータロガーの入力端子に、対応する色の 3 本線を接続します(図 5-7)。電源端子を DC 電源[8〜30 V]に接続します。過電流保護の為、DC 電源(+)と MS-95S の接続線間にヒューズ(0.5A)を直列に接続してください。 シャント抵抗 100Ω は、測定デバイスの電圧入力端子間に配置する必要があります。

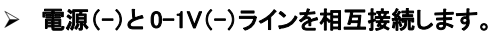

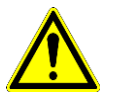

➢ 0-1V 出力は、3 線接続が必要です。

- ➢ ノイズやサージから機器を保護するため、ケーブルのシールド線は 1 点でアースに接続する必要があ ります。接続しなかった場合、電子機器が損傷する恐れがあります。
- ➢ ケーブルのシールド線は日射計本体内部のサージ保護回路と筐体に接続されています。2 点アースを 防ぐため、日射計筐体と設置架台は電気的に絶縁する必要があります。
- ➢ 火災につながる恐れがあるので、必ずヒューズを接続してください。

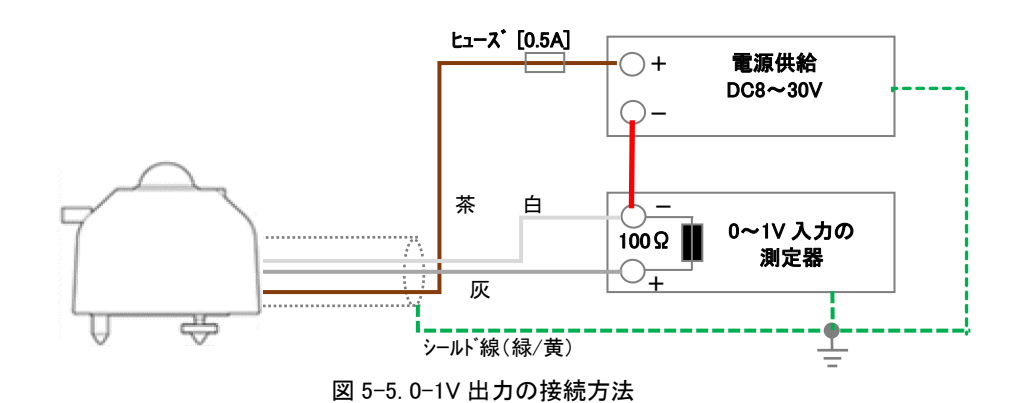

# 2. デジタル出力(Modbus RTU / SDI-12)

MS-95S は、Modbus RTU と SDI-12 の 2 つのデジタル出力モードで動作します。Modbus RTU 出力はデフォルトに 設定され、SDI-12 出力は Hibi ソフトウェアから選択できます。

### A. MS-95S と PC の Modbus RTU 接続

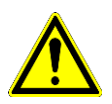

- ➢ PC との接続用にオプションの EKO コンバータケーブルを提供できます。RS485/USB 変換ケーブル は、Hibi ソフトウェアによるセットアップ、センサ診断、データロギングに必要です。 地域によっては、オプションのコンバータケーブルが異なる場合があります。
- ➢ ノイズやサージから機器を保護するため、ケーブルのシールド線は 1 点でアースに接続する必要が あります。接続しなかった場合、電子機器が損傷する恐れがあります。
- ➢ ケーブルのシールド線は日照計本体内部のサージ保護回路と筐体に接続されています。 2 点アースを防ぐため、日照計筐体と設置架台は電気的に絶縁する必要があります。
- ➢ 火災につながる恐れがあるので、必ずヒューズを接続してください。

ネジ留め式端子またはオープンワイヤのコンバータの場合は、センサケーブルの対応する色の 5 本の線を、 RS485/USB コンバータと電源に接続します(図 5-8)。一部の変換ケーブルは、USB ポートから 5V の供給電圧を提 供します。この場合、追加の電源は必要ありません。それ以外の場合は、別途 DC 電源[8~30V]を使用してください。 過電流保護の為、DC 電源(+)と MS-95S の接続線間にヒューズ(0.5A)を直列に接続してください。

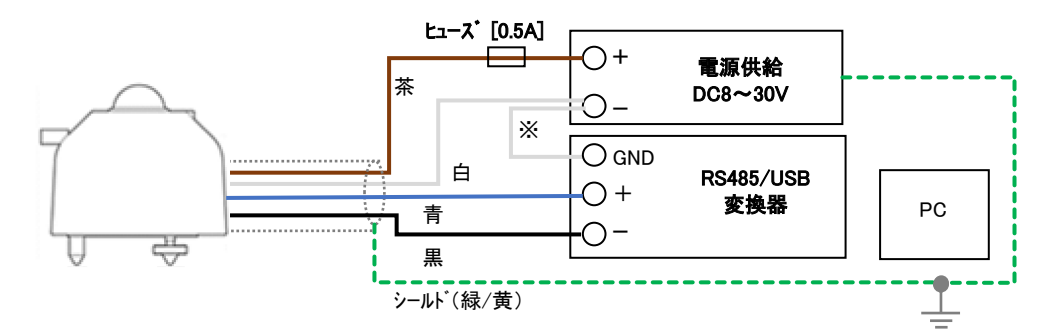

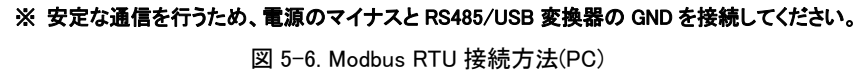

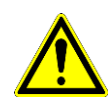

RS485/USB 変換ケーブルの種類と設計の違いによっては、一部の市販の RS485/USB 変換ケーブル が正しく動作しない場合があります。 伝送ラインが高インピーダンス状態のときに電圧レベルを一定 に保つには、プルアップ抵抗とプルダウン抵抗が必要です。また、伝送ラインの終端からの反射を防ぐ ために終端抵抗が必要です。

### B. MS-95S とデータ収集装置の Modbus RTU 接続

センサケーブルの対応する色の 5 本の線をデータロガーマスターと電源ユニットの RS485 通信ポートに接続します (図 5-9)。電源端子を DC 電源[8〜30V]に接続します。過電流保護の為、DC 電源(+)と MS-95S の接続線間にヒュ ーズ(0.5A)を直列に接続してください。

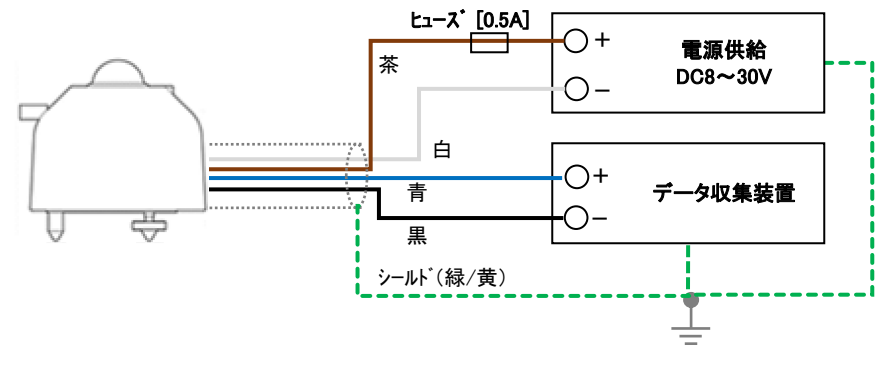

図 5-7. Modbus RTU 接続方法(データ収集装置)

MS-95S は、RS485 Modbus RTU 通信ネットワーク内で複数台接続できます。1 つのマスターに対して最大 31 個の スレーブセンサを接続して、固有のアドレスを割り当てることができます。複数台接続されるネットワークの場合、ス レーブセンサは、図 5-10 に示すように、推奨される RS485 規格に従って構成する必要があります。

マスターはデータロギングデバイスを表し、スレーブは同じネットワーク内の MS-95S またはその他のシリアルデバ イスなどのデバイスを表します。スレーブの通信線をマスターの Modbus RTU 通信入力に接続します。通信ラインの 終端に 120Ω の終端抵抗を接続します。マスターデバイスには、終端抵抗とプルアップおよびプルダウン抵抗が内 蔵されている場合があります。通信上の問題が発生した場合は、個別に適用してください。

Modbus アドレスは製品シリアル番号の末尾 2 桁となっております。なお、末尾が"00"となっている場合は"100"と なります。

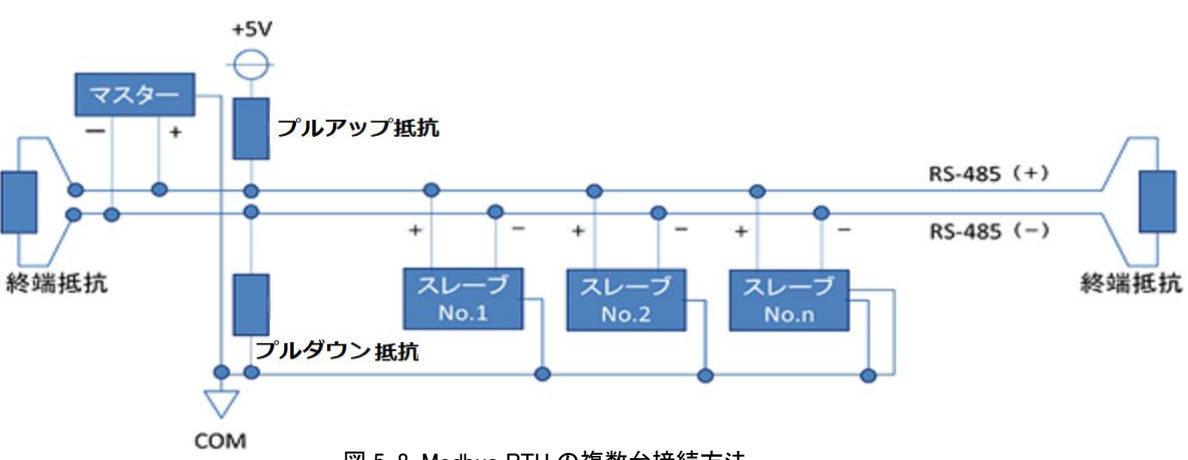

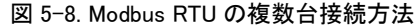

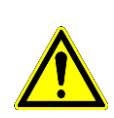

- ➢ 終端抵抗(通常 120〜150Ω)を適用します。通常、長いラインで反射が発生し、レシーバーがロジッ クレベルを誤って読み取ります。 適切な終端処理により反射が防止され、データの整合性が向上し ます。
- ➢ プルアップ抵抗とプルダウン抵抗(通常は 680〜850Ω)を適用します。伝送ラインが高インピーダン ス状態のときに電圧レベルを一定に保つために必要です。

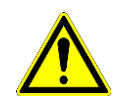

- ➢ 接続距離や接続数によっては通信エラーが発生する場合があります。 その場合は、RS485 ブース ターまたはリピーターをご用意の上ご利用ください。
- ➢ スレーブが一台の場合でも、RS485 変換器側でプルアップ/プルダウン抵抗、終端抵抗が入ってい ないものに関しては付けて使用することを推奨いたします。

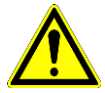

- ➢ 日照計の内部にはサージ保護基板が組み込まれておりますが、ケーブル長が 10m を超える場合は 適切な SPD 等を増設し、計測システムを雷サージから保護してください(Appendix A-5 参照)。
- ➢ Modbus RTU と SDI-12 を同時に使用すると通信トラブルが起きる場合があります。

### C. MS-95S とデータ収集装置の SDI-12 接続

センサケーブルの対応する色の 4 本の線を DC 電源(12V)とデータ収集装置に接続します(図 5-11)。過電流保護の 為、DC 電源(+)と MS-95S の接続線間にヒューズ(0.5A)を直列に接続してください。

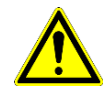

➢ 電源と SDI-12(-)ラインを相互接続します。

➢ SDI-12 と Modbus RTU を同時に使用すると通信トラブルが起きる場合があります。

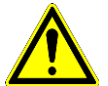

➢ 日照計の内部にはサージ保護基板が組み込まれておりますが、ケーブル長が 10m を超える場合は 適切な SPD 等を増設し、計測システムを雷サージから保護してください(A-7 参照)。

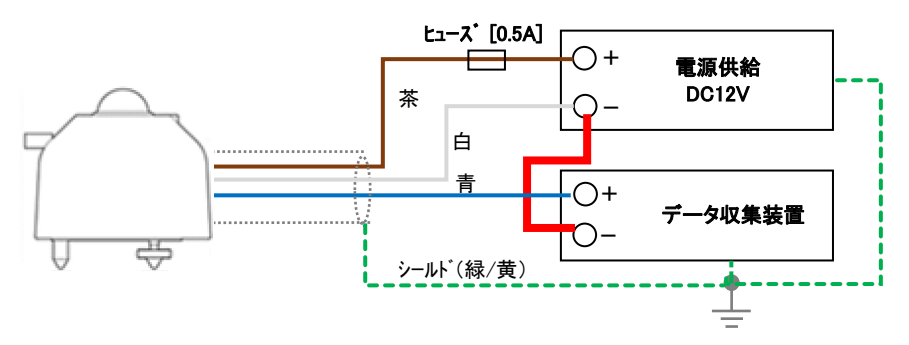

図 5-9. SDI-12 の接続方法

MS-95S は、マルチセンサ SDI-12 通信ネットワーク内で構成できます。1 つのマスターあたり最大 20 台の S シリー ズセンサを接続し、一意のアドレスを割り当てることができます(\*)。複数センサネットワークの場合、センサは、図 5-12 に示すように、推奨される SDI-12 構成標準に従って構成する必要があります。接続するスレーブとマスター間の ケーブル長が 60m 未満であることを確認してください。 シールド線はアースに接続してください。そうしないとノイズ が発生する場合があります。

(\*) 他 SDI-12 通信機器を接続時、上限数が変わる場合があります。

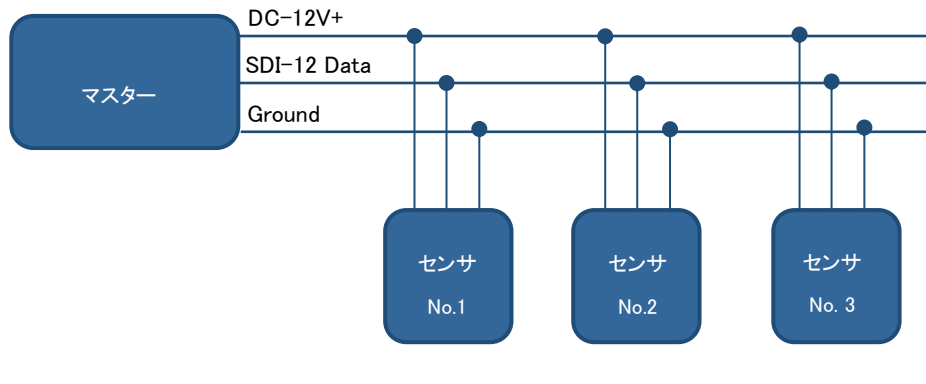

図 5-10. SDI-12 での複数台接続方法

### 表 5-5. ケーブル配列

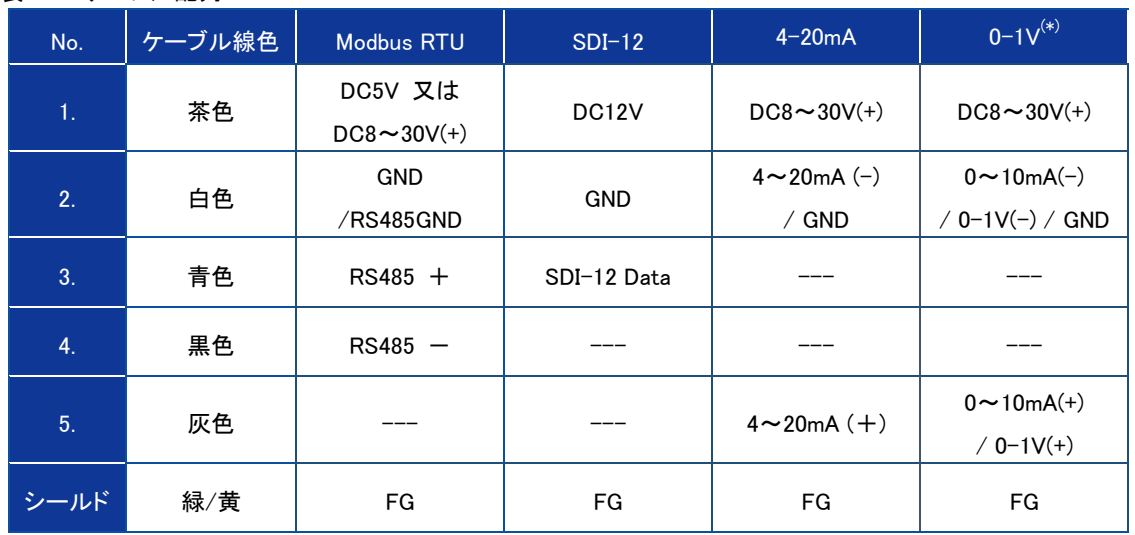

(\*) 0-1V 出力を選択する場合、別途シャント抵抗が必要となります。

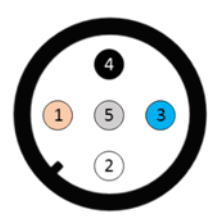

図 5-11. MS-95S のコネクタピン番号 (各番号は、表 5-5 の番号に対応)

### <span id="page-24-0"></span>5-5. 日 照 測 定

# 1. データロガーの設定

日照計の出力信号はデータロガーなどのデータ収集装置によって収録されます。日照を継続的に測定する場合は、 アナログ出力の場合は、データロガーを使用することをお勧めします。これは、長期間にわたってデータを記録する のに十分なメモリがあり、日照計の測定パラメータを処理する機能があります。使用されるセンサ出力に応じて、デ ータロガーは割り当てられた出力タイプを測定できる必要があります。

MS-95S の場合、入力範囲、分解能、インピーダンスは重要ではなく、気象または産業用データロガーの標準的な 機能があれば十分です。

### 表 5-6. データロガーの測定レンジ

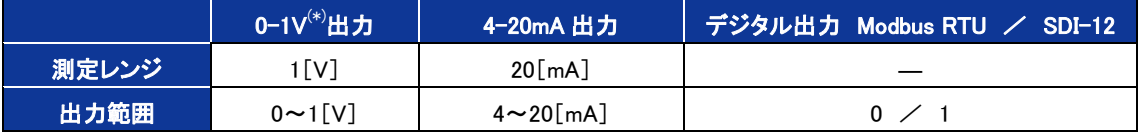

(\*) 外部シャント抵抗 100Ωを使用

### MS-95S では日照あり、なしの信号を下記のように出力します。

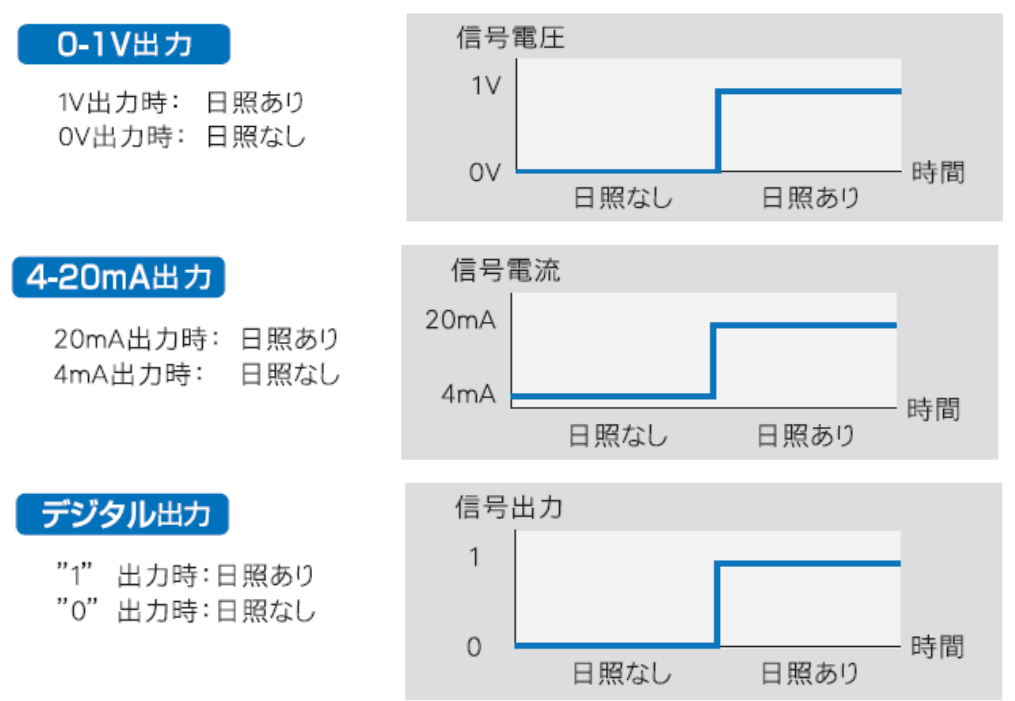

図 5-12. 日照あり・なしの出力方法

また、Modbus RTU または SDI-12 の通信ポートを備えたロガーでは、デジタル出力にてデータを取得可能です。そ の場合、Appendix A-2、A-3 の通信フォーマットに対応し、プログラミングが必要になります。 MS-95S が 1 台のみ接続の場合は、Hibi ソフトを PC にインストールし、計測設定とデータ取得が可能です。 オプションの EKO コンバータケーブルを使えば、PC と MS-95S を USB で接続するだけで動作可能です。

長期間連続した測定を行う場合は日照計をデータロガーに接続し、計測するのが一般的です。その場合、測定デー タのサンプリング間隔と平均/積分間隔を、データ容量を考慮の上、適切に設定することが重要です。また、目的に 合わせてデータを平均/積分することで記録データ量を削減することもできます。

# 2. 日照計のデフォルト設定

MS-95S は、4 つの異なる産業用信号出力(Modbus 485 RTU、SDI-12、4-20mA、0-10mA または 0-1V[外部 100Ω シャント抵抗使用時])を備えた高度な測定機能を提供するデジタルスマートプロセッシングインターフェースに基づ いています。

MS-95S の初期値設定と重要なパラメータに関する情報の表示箇所:

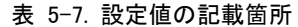

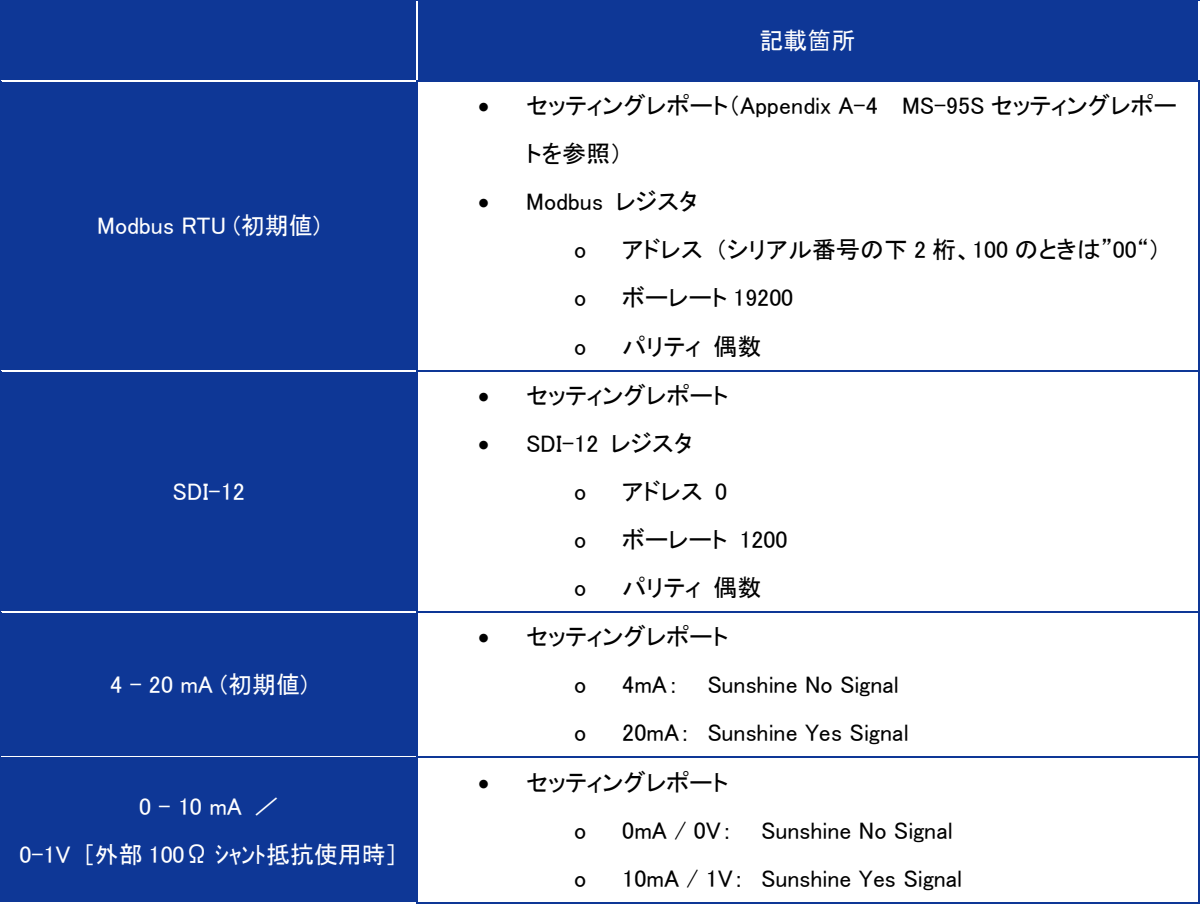

機能切替えは専用ソフトウェア Hibi 画面上からの操作又は、Modbus RTU, SDI-12 それぞれのレジスタを書き換え ることで行えます。

操作手順詳細は、次のセクションを参照してください。

Appendix A-1 ソフトウェア(Hibi) 3.ソフトウェア

Appendix A-2 通信仕様 (MS-95S Modbus RTU) A4-10. No.100 以降のレジスタを参照ください。

# <span id="page-26-0"></span>6. メンテナンス & トラブルシューティング

<span id="page-26-1"></span>6-1. メンテナンス

正確な測定の維持の為には、ガラスドームを含む日照計の状態が適切にメンテナンスされていることが必要です。 交通量の多い道路や空港に隣接した場所に設置した場合、測定精度に影響が出る可能性もあります。 設置場所に応じた適切なメンテナンスを心がけてください。

### 表 6-1. メンテナンス項目

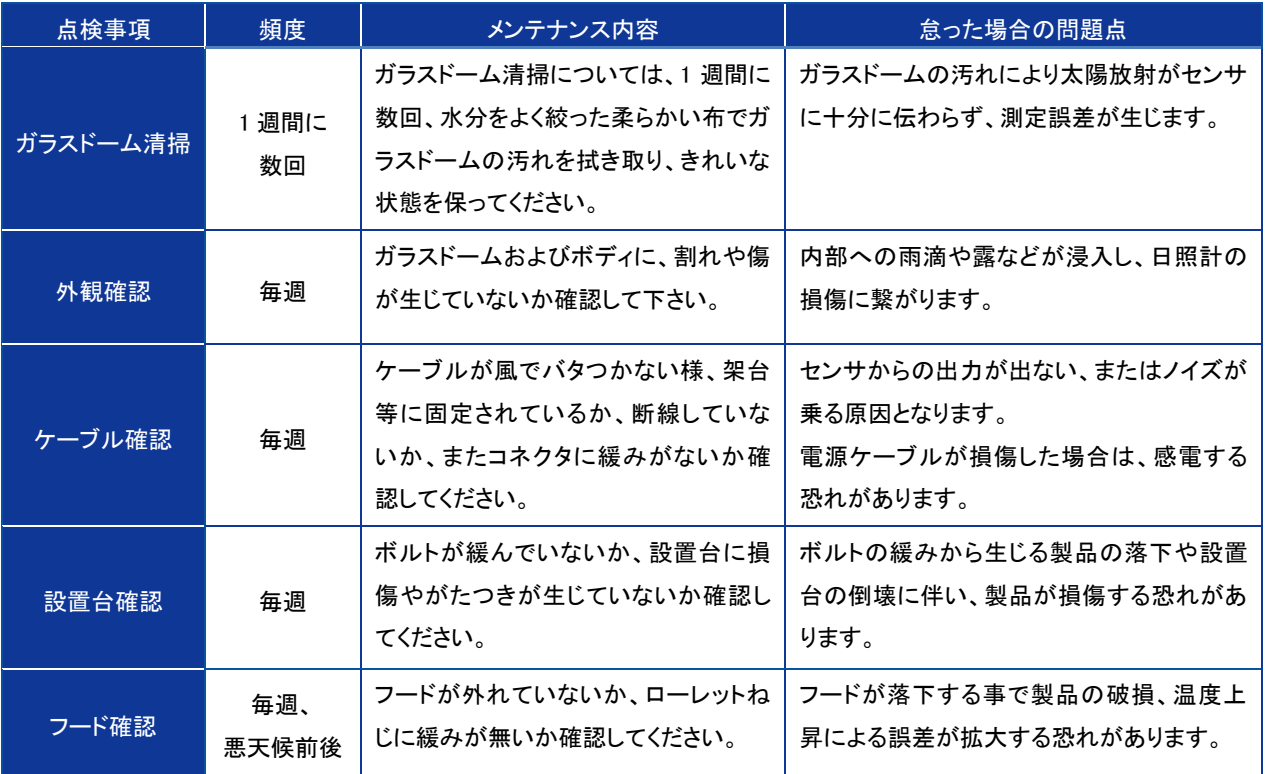

### 表 6-2. 確認項目(Modbus RTU、SDI-12 の場合リモートチェック可能)

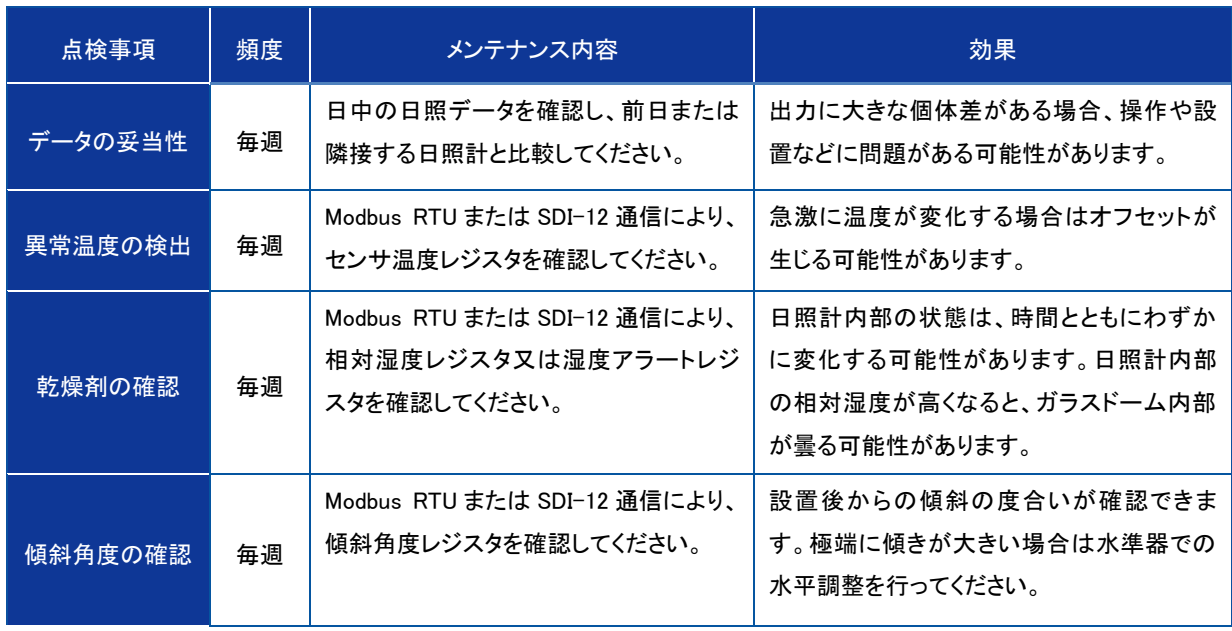

# <span id="page-27-0"></span>6-2. メンテナンス周 期 について

太陽放射測定の精度を維持する為、5 年毎に 1 度の製品のメンテナンスを実施することを推奨します。 メンテナンスの詳細については、英弘精機カスタマーセンターへ連絡をお願い致します。

# <span id="page-28-0"></span>6-3. トラブルシューティング

修理やお問い合わせのご連絡を頂く前に、下記の項目をご確認ください。下記項目に当てはまらないトラブルや、技術的 質問などは、当社までご連絡頂けますようお願い致します。

表 6-3. トラブルシューティング一覧

| 症 状                   | 対処方法                                                                                                    |
|-----------------------|----------------------------------------------------------------------------------------------------|
| 日照ありにならない             | センサが水平に設置されていることを確認してください。<br>センサが正しく接続されていること、電源の種類や電圧値が適切であることを確認してく<br>ださい。また、通信設定(ポート、ボーレート、コンバータID)が適切か確認してください。 |
| 日照ありになる場合が<br>以前より少ない | ガラスドーム部に汚れや雨滴や埃が付着している可能性があります。柔らかい布等で清<br>掃をしてから、再度出力を確認してください。<br>それでも現象が改善されない場合は、英弘精機カスタマーセンターへ連絡をお願い致し<br>ます。    |
| 日照あり/なしが頻繁に<br>変化する   | シールドの接続に緩みが無いか確認してください。<br>出力ケーブルが風でバタ付いていないか確認し、必要に応じて固定または金属管に通<br>線して下さい。<br>製品またはケーブルの周囲に電磁波を生じる物が無いか確認してください。    |
| 湿度アラートが発生した           | 本体内部の湿度が高くなっています。<br>内部の乾燥剤の交換が必要ですので、英弘精機カスタマーセンターへ連絡をお願い致<br>します。                                                   |

表 6-4. トラブルシューティング一覧(Hibi ソフトウェア)

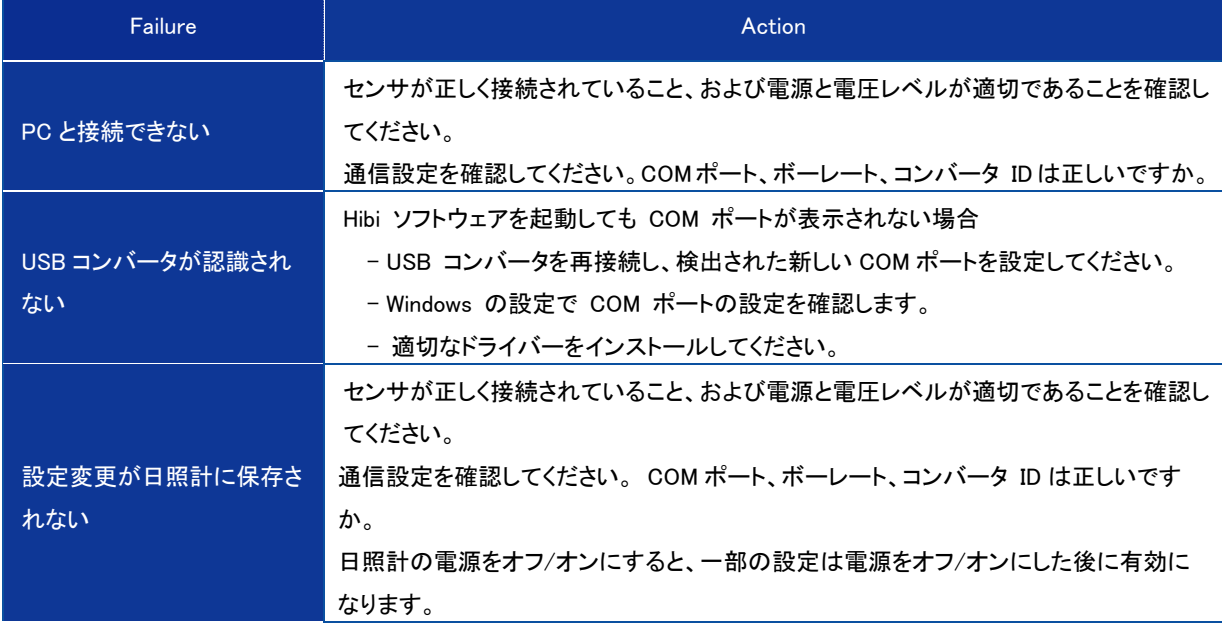

# <span id="page-29-0"></span>7. 仕様

# <span id="page-29-1"></span>7-1. 製品仕様

# 1. 特性

MS-95S の仕様を表 7-1 に示します。

### 表 7-1. 製品の仕様一覧

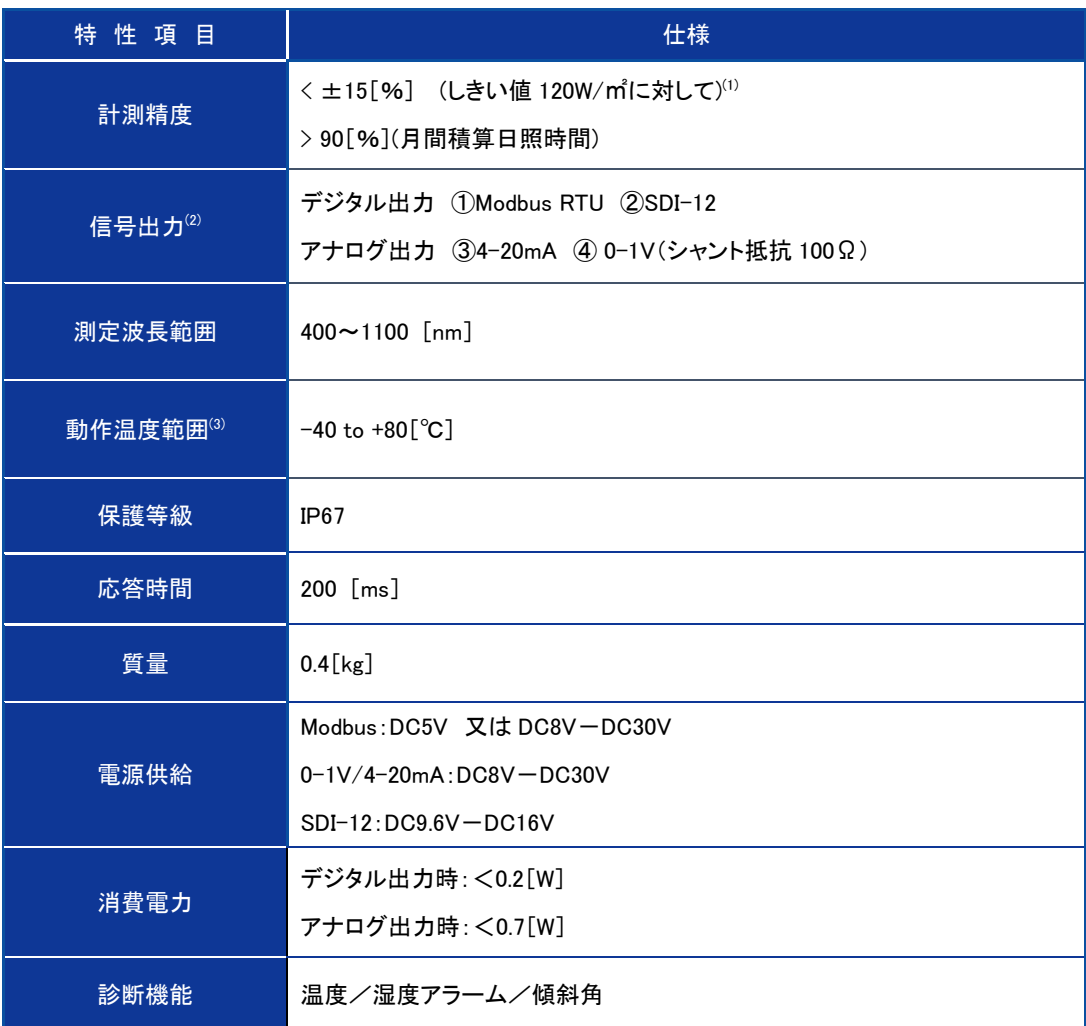

### (1) WMO 準拠

- (2) センサをパソコンに接続することで、センサの設定を変更できます。(オプションのEKOコンバータケーブルを使用し、 EKO ホームページから無料設定ソフトをダウンロードしてください。)
- (3) 精度保証温度範囲を超えた雰囲気温度で使用する場合、誤差が大きくなる恐れがあります。

### 表 7-2. 各動作時の消費電力

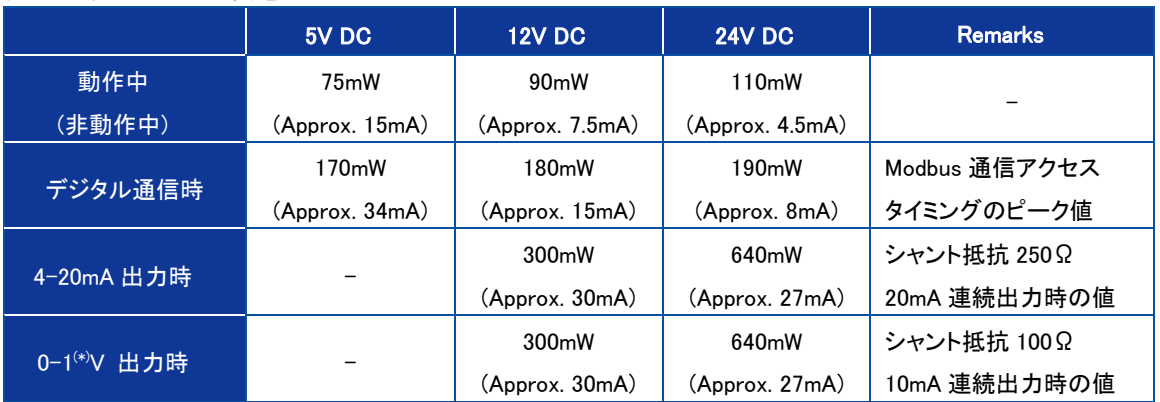

(\*) 外部シャント抵抗 100Ωを使用

# <span id="page-31-0"></span>7-2. 日照計 寸 法

# 1. MS-95S

表 7-3. 寸法一覧表

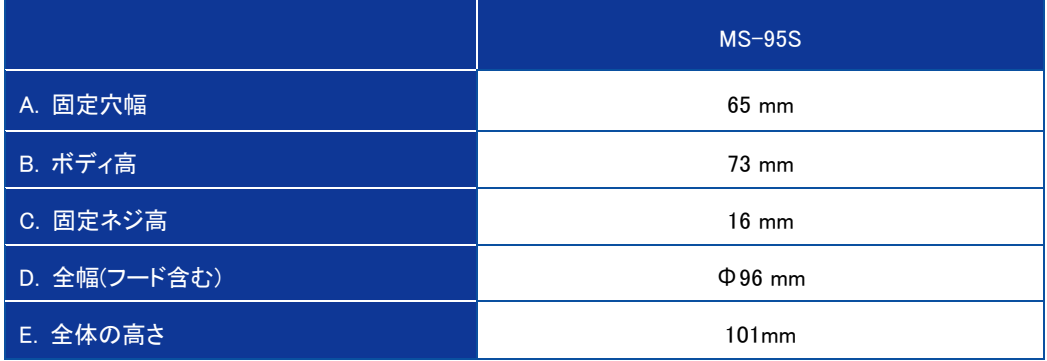

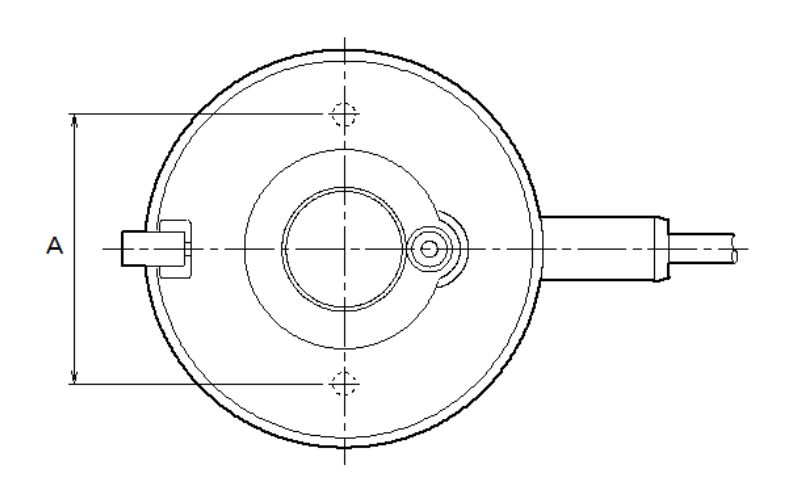

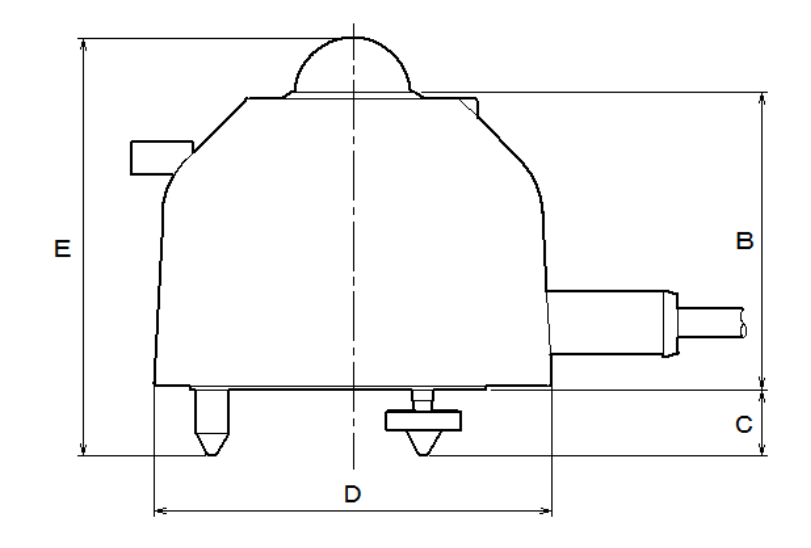

図 7-1. 外形図

# <span id="page-32-0"></span>7-3. ケーブル

# 1. 出力ケーブル

結線方法については「5-2. 設置、5-4. 接続」を参照下さい。

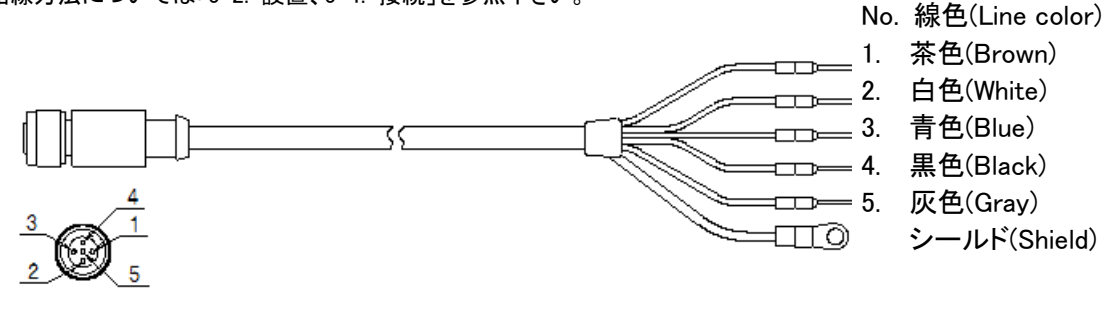

図 7-2. 出力ケーブル

2. EKO コンバータケーブル(オプション)

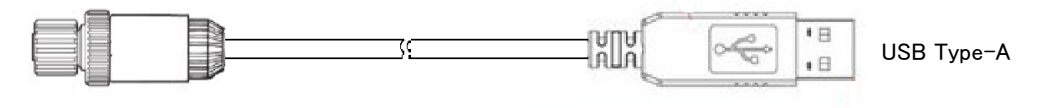

図 7-3. EKO コンバータケーブル

<span id="page-32-1"></span>7-4. オプション品

### 表 7-4. オプション品一覧

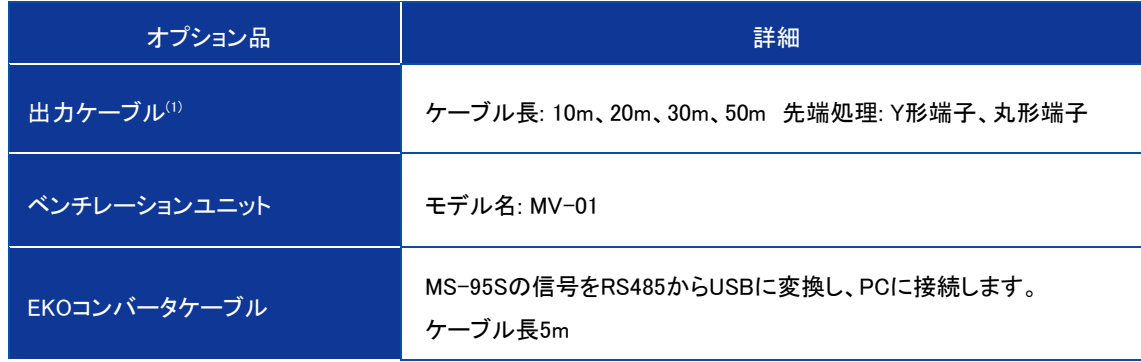

(1) 標準ケーブル長は 10m です。

# <span id="page-33-0"></span>Appendix

# <span id="page-33-1"></span>A-1. ソフトウェア(Hibi)

EKO ホームページからダウンロードできる MS-95S 用ソフトウェアで、データロギングと設定変更が可能です。本ソフトウェ アを使用するためにはオプション品の「RS485/USB 変換ケーブル」が必要です。

# 1. ソフトウェアのインストール

以下の手順に従って、コンフィギュレータソフトウェア「Hibi」をインストールします。

- 1) EKO ホームページの MS-95S 製品ページから最新バージョンの「hibi.zip」ファイル[圧縮ファイル: zip 形式]をダ ウンロードします。
- 2) 「hibi.zip」ファイルを解凍し、「setup.exe」ファイルがある事を確認します。
- 3) 「setup.exe」ファイルを実行し、コンフィギュレータソフトウェア「Hibi」をインストールします。

## 2. ハードウェアの準備

ソフトウェアがインストールされたら、設定に必要なデバイスを接続します。

- 1) ソフトウェアをインストールした後、「RS485/ USB 変換ケーブル」の USB コネクタを PC に接続します。
- 2) MS-95S の通信端子を「RS485/ USB 変換ケーブル」の通信端子に接続します。
- 3) 電源端子を電源(DC5V 又は 8~30V)に接続し、電源を ON します。
- 4) オプション品の EKO コンバータケーブルを使用すると、ケーブルのコネクタを本体に差し込むだけで簡単に設 置できます。MS-95S の電源は USB 経由で供給できます(図 A2-2 を参照)。 ※EKO コンバータケーブルは設定用に作られていますので、屋外での長期間の使用は避けてください。

# アース線は接続されていないので、落雷が発生した場合はサージにより PC を損傷する可能性があります。

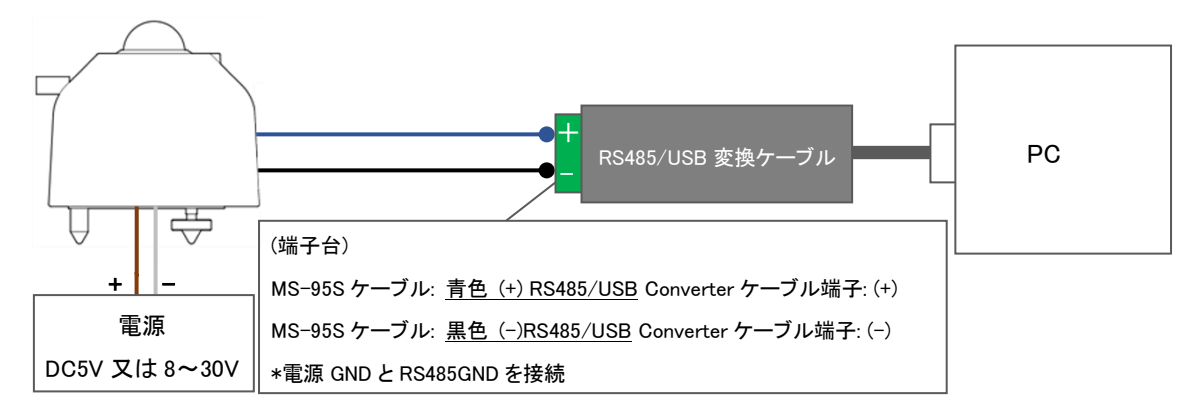

図 A1-1. ハードウェアの準備

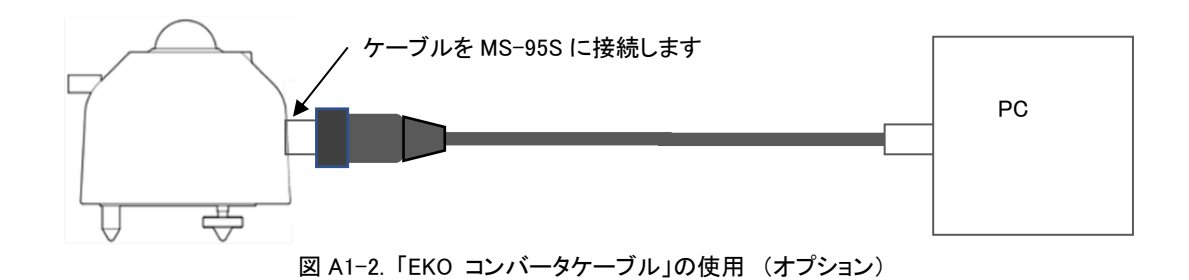

# 3. ソフトウェア

インストールしたソフトウェア「Hibi」を起動し、必要な設定を行ないます。

- 1) ソフトウェア「Hibi」を起動して下さい。(ショートカットまたはインストールフォルダにある「hibi.exe」からソフトウェ アを起動します。
- 2) ソフトウェア起動後、「Welcome」画面が表示されます。

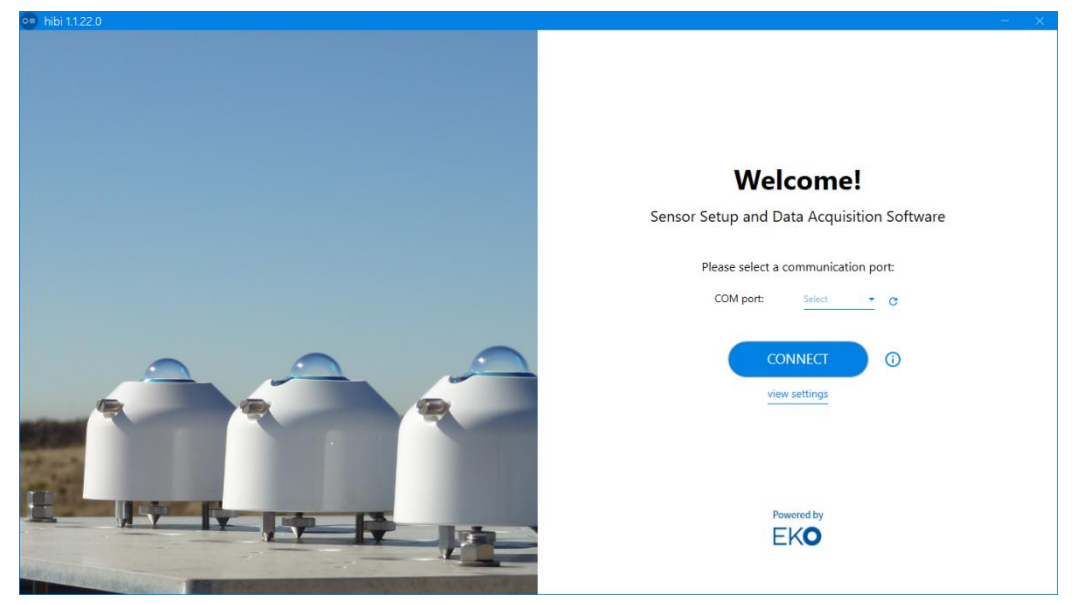

図 A1-3. 起動画面

3) 自動接続

自動接続機能にて MS-95S と接続を行なう場合、「COM port」に PC に接続している「RS485/ USB 変換ケーブル」 を設定して下さい。

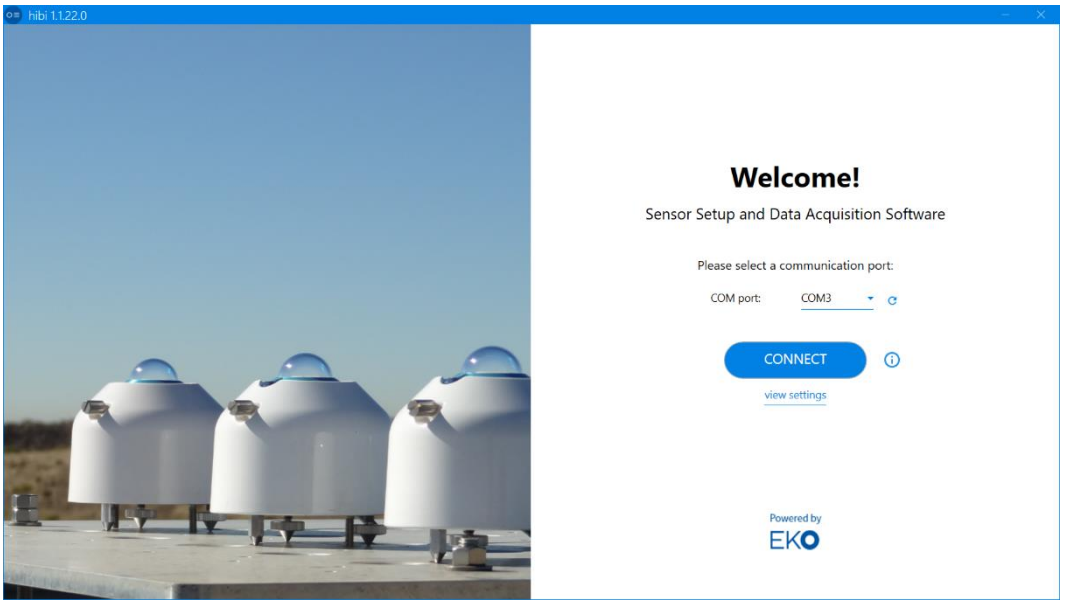

図 A1-4. 自動接続画面

選択出来る「COM port」が無い場合、「RS485/ USB 変換ケーブル」を接続してソフトウェアを再起動して下さい。

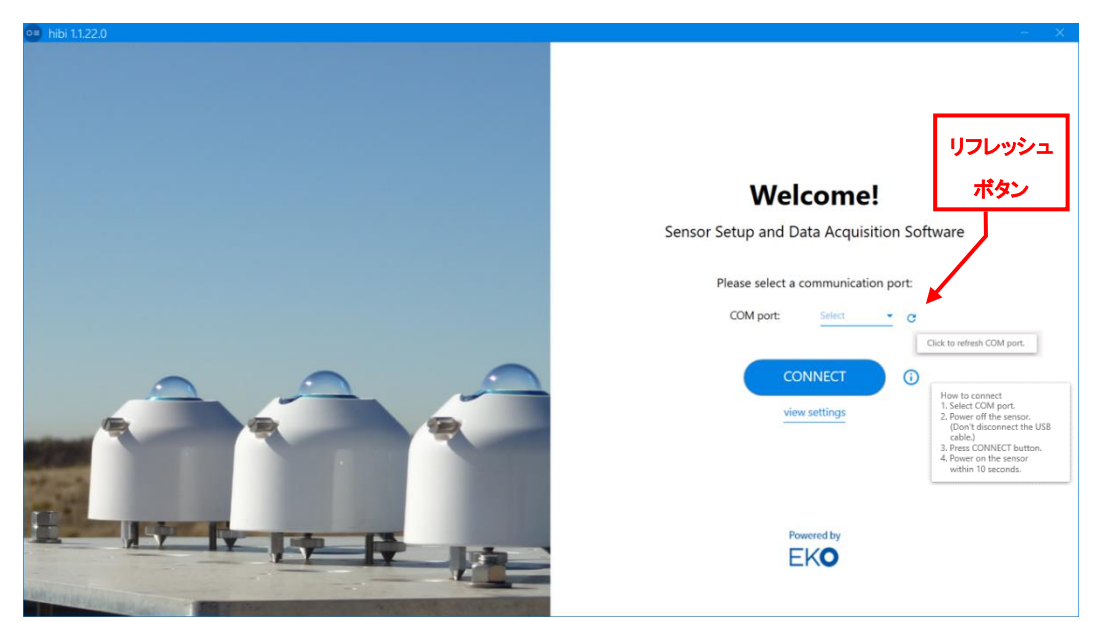

図 A1-5. COM port が見つからない場合の画面

本体の電源が OFF である事を確認し、「CONNECT」ボタンをクリックして下さい。

もしも、COM ポートが認識されない場合は、リフレッシュボタンを一度押してからやり直してください。

「Connecting your sensor」と表示された接続中画面が出た後、10 秒以内に MS-95S の電源を ON して下さい。

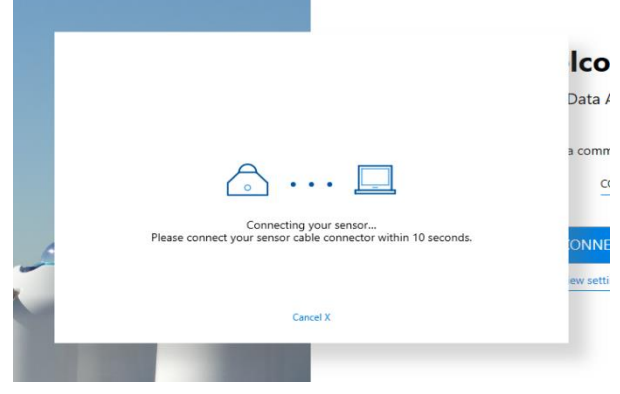

図 A1-6. 「Connecting your sensor」画面

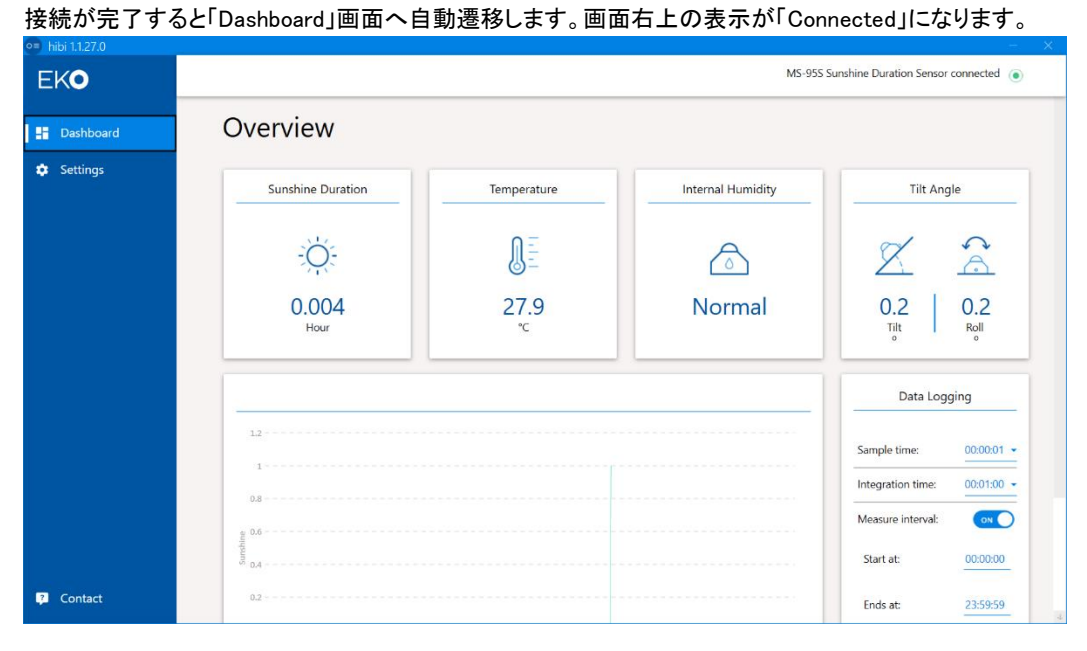

図 A1-7. 「Dashboard」画面

接続に失敗した場合、「Welcome」画面に戻り、「CONNECTION FAILED」が表示されます。

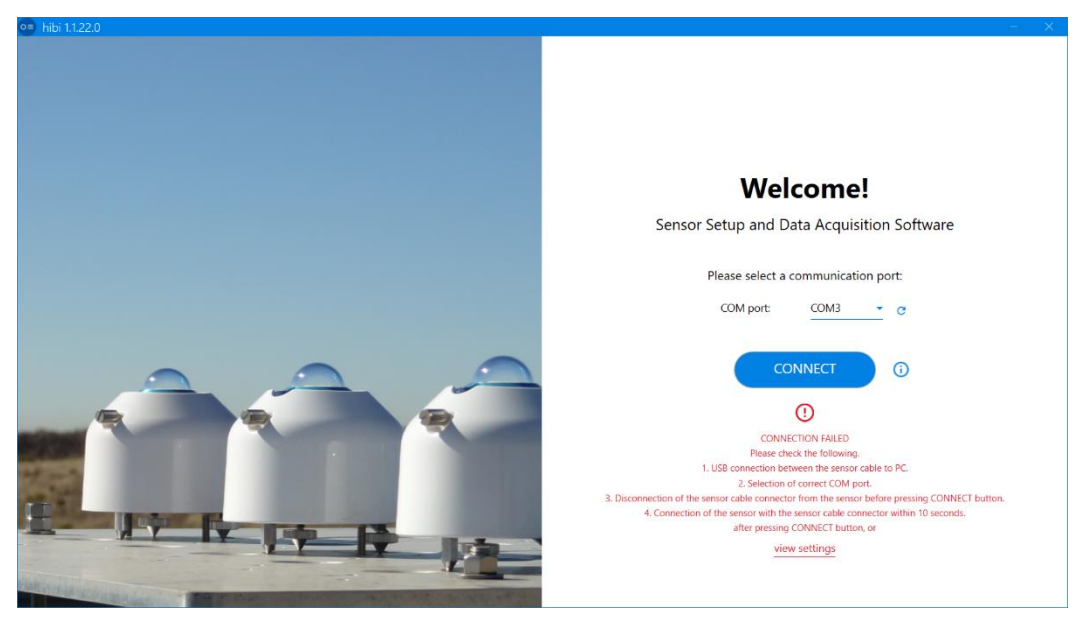

図 A1-8. 「CONNECTION FAILED」画面

接続が正しいことを確認してください。再度、自動接続を行う場合は MS-95S の電源を OFF にして「COM port」の 選択を行ない、「CONNECT」ボタンをクリックして下さい。手動接続で行なう場合は「CONNECTION FAILED」表示 下部の「view settings」をクリックすると「Settings」画面に移動します。(次項、手動接続の手順にて設定、接続を 行なって下さい。)

### 4) 手動接続

MS-95S の電源を ON にした後、「COM port」の選択を行なわずに「CONNECT」ボタンをクリックして下さい。 「CONNECTION FAILED」表示下部の「view settings」をクリックすると「Settings」画面に移動します。(自動接続失 敗時も同じ表示が出ますので手動接続を行なう場合は本手順にて設定、接続を行なって下さい。)

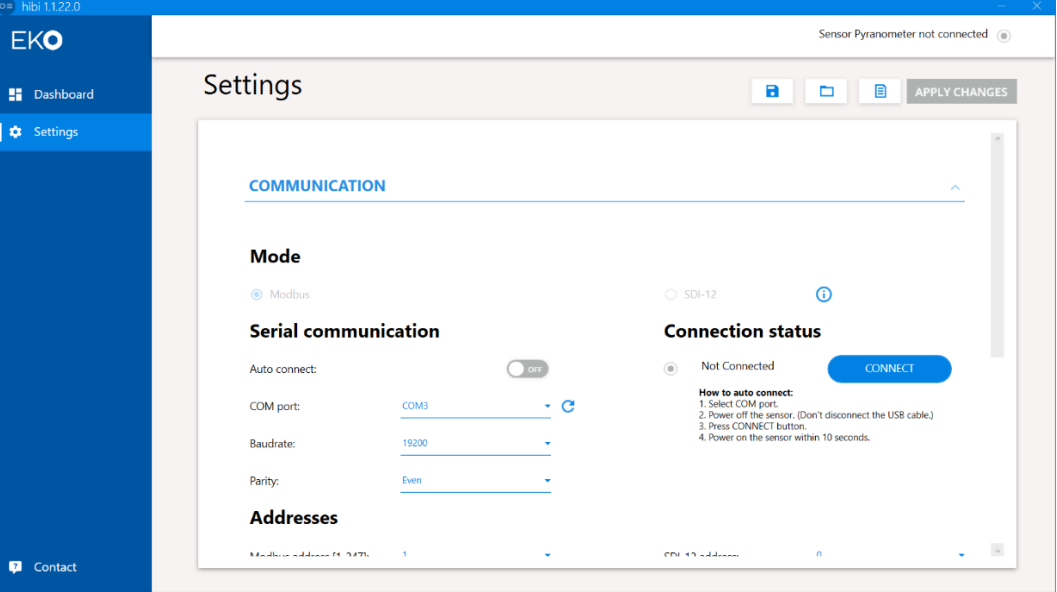

図 A1-9. 「Settings」画面

その後、「Connection status」設定の「CONNECT」ボタンをクリックして下さい。

接続が完了すると「Connected」表示になります。

合わせて画面右上の表示も「Sunshine Duration Sensor Connected」の表示になります。

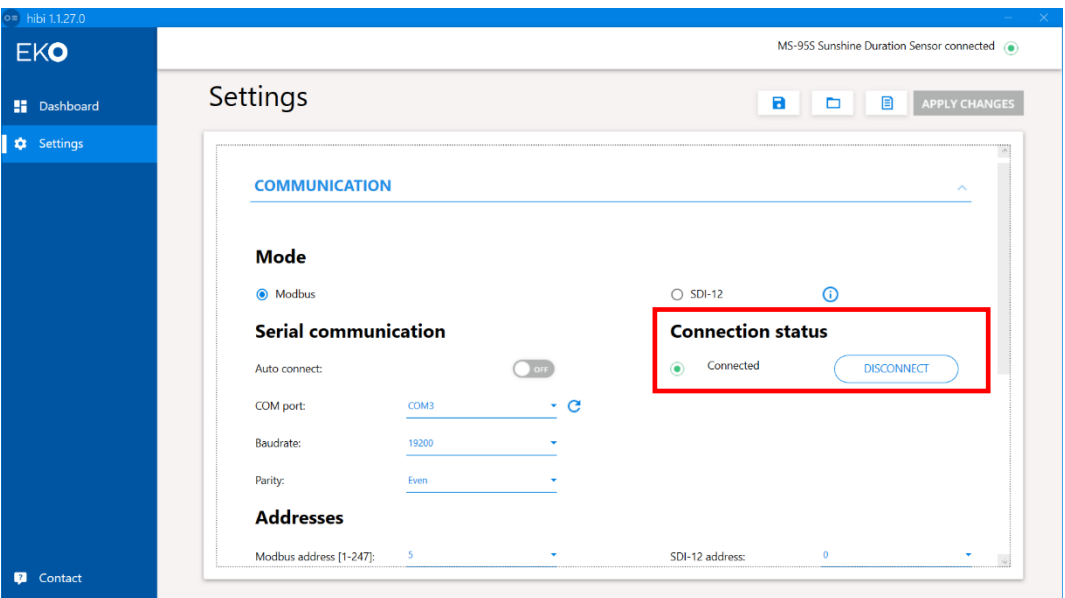

図 A1-10. 「Connected」表示画面

### 接続に失敗した場合『Oops...』の画面が接続失敗の原因と共に下記の画面が表示されます。

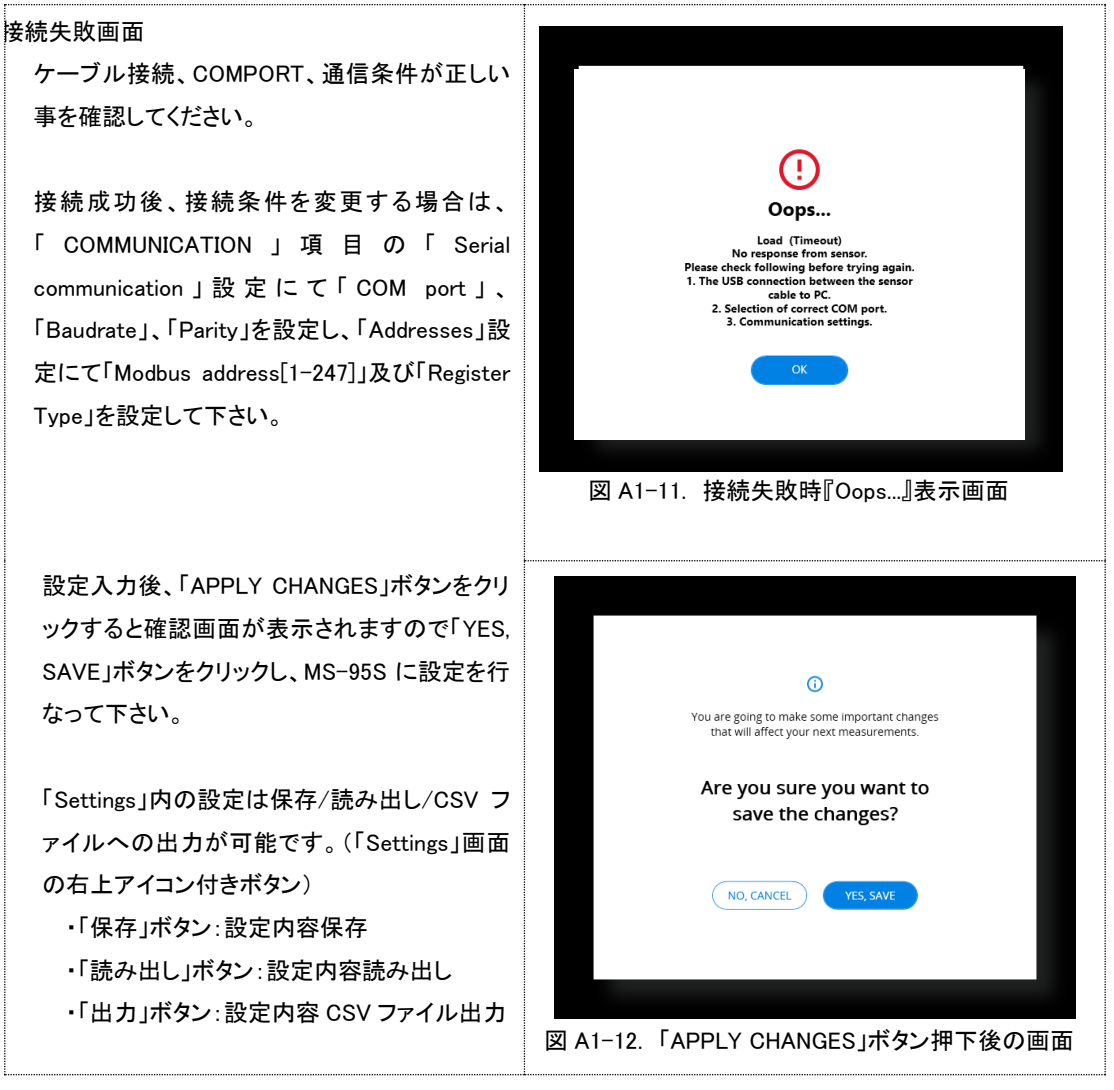

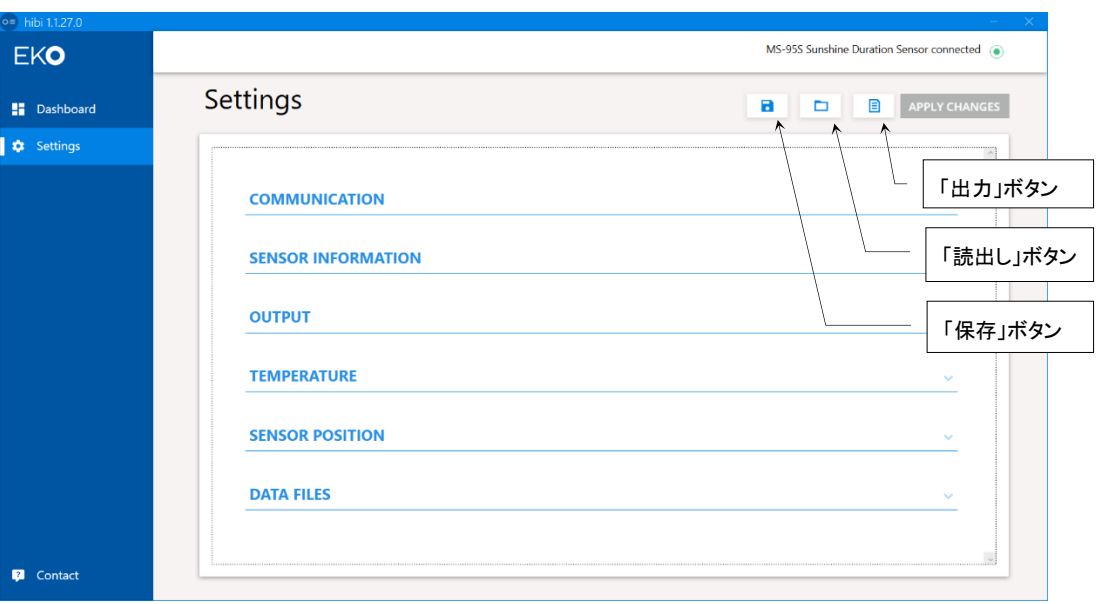

図 A1-13. Settings 画面内の「出力」、「読み出し」、「保存」ボタン

### 5) 各種設定項目

1.「COMMUNICATION」設定項目

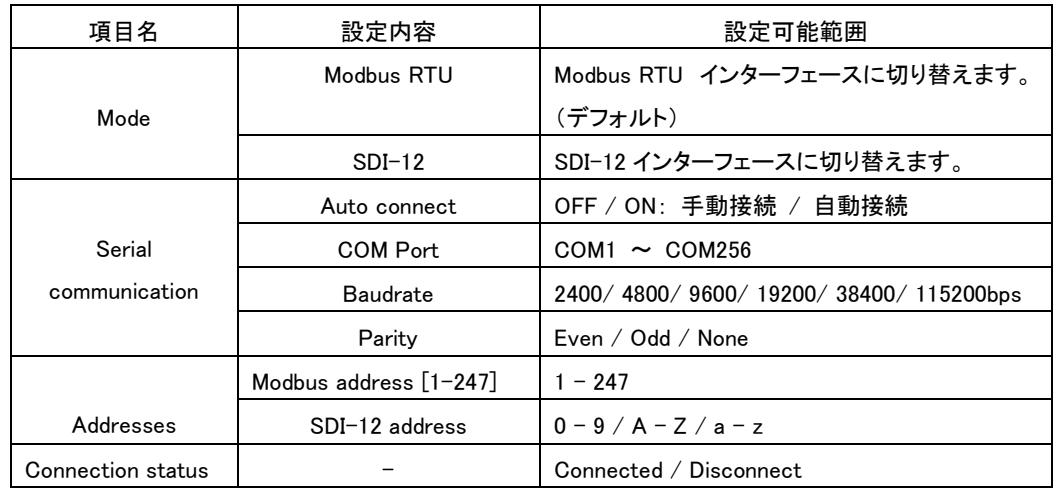

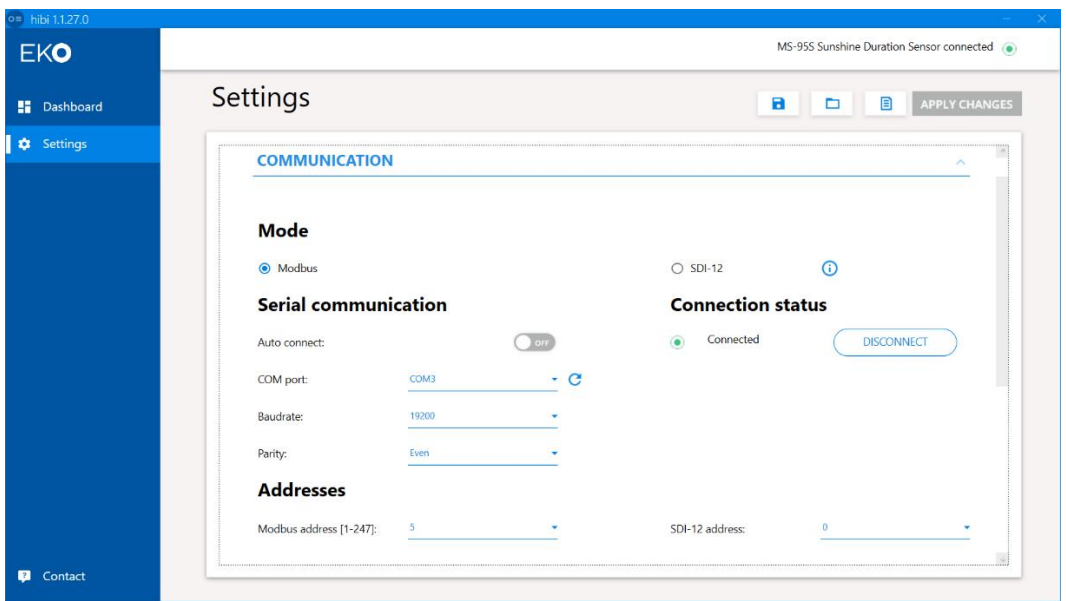

図 A1-14. 「COMMUNICATION」設定画面

### 2.「SENSOR INFORMATION」設定項目

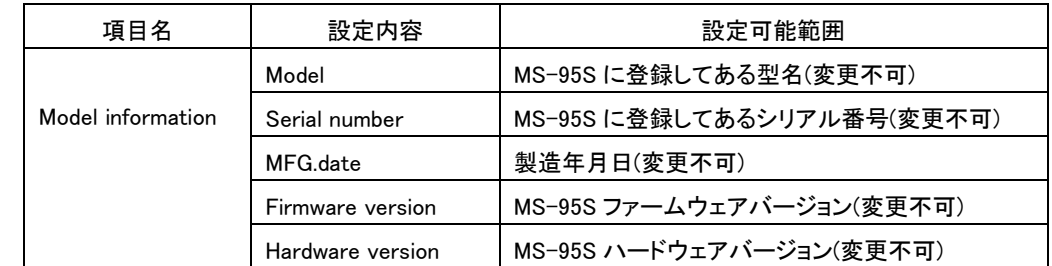

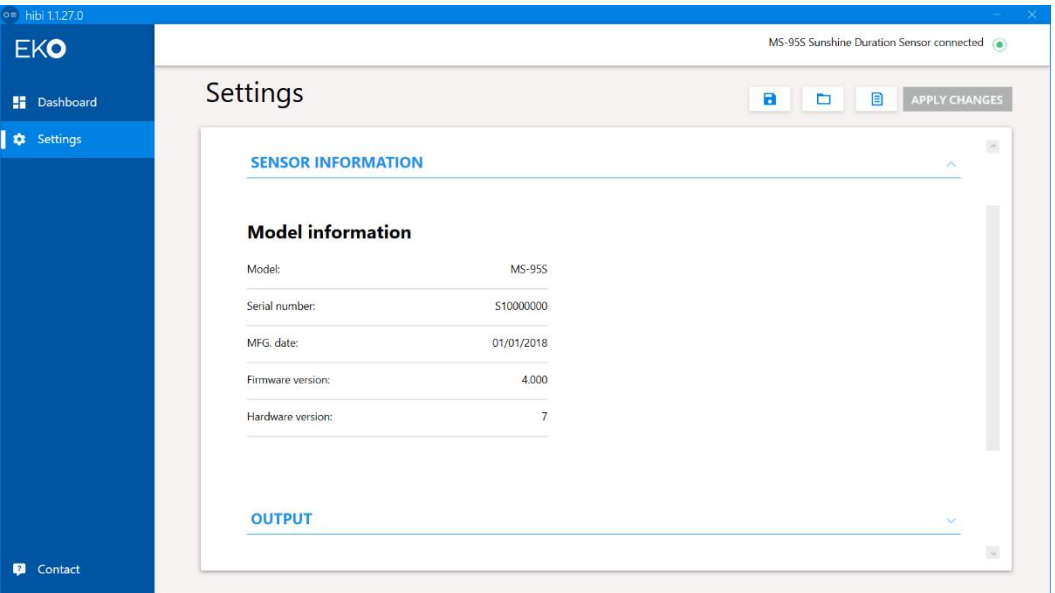

図 A1-15. 「SENSOR INFORMATION」設定画面

### 3.「OUTPUT」設定項目

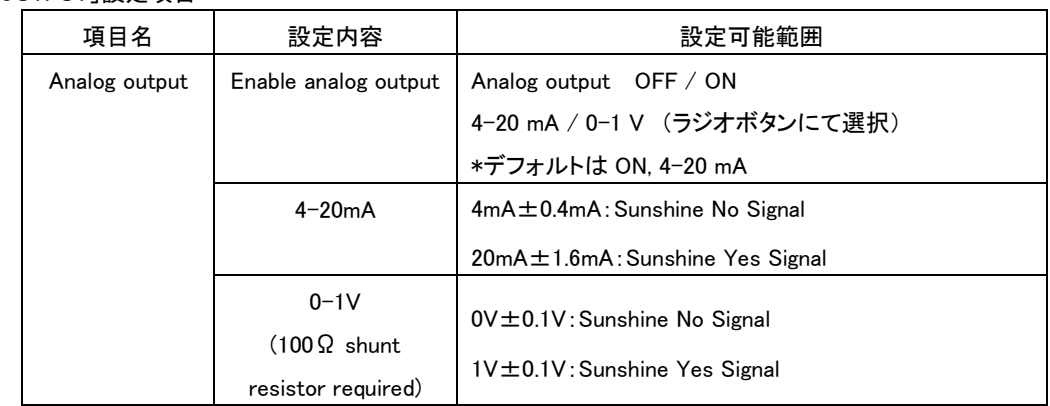

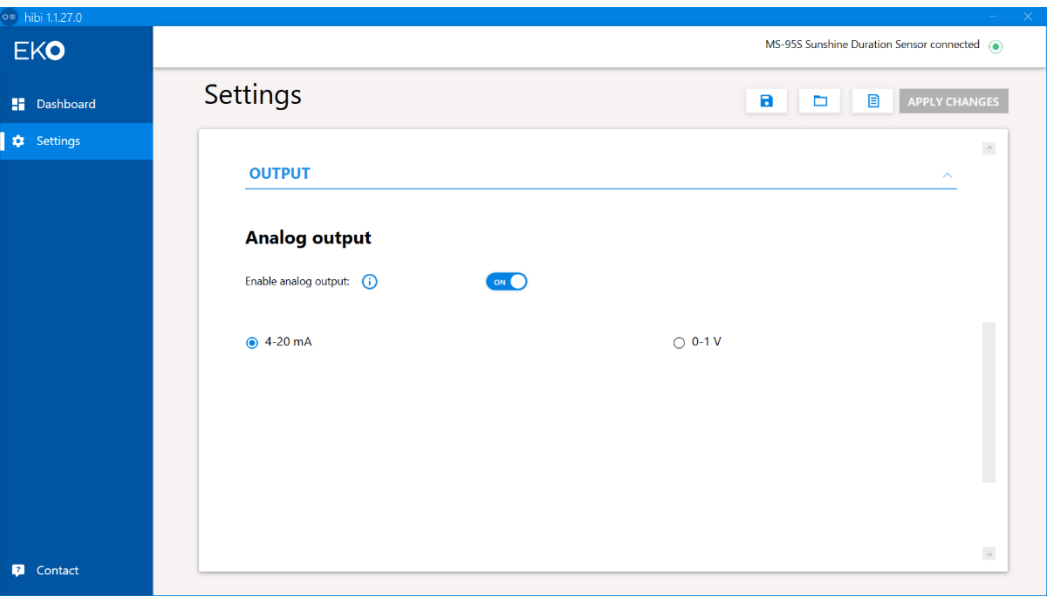

図 A1-16. 「OUTPUT」設定画面

### 4.「TEMPERATURE」設定項目

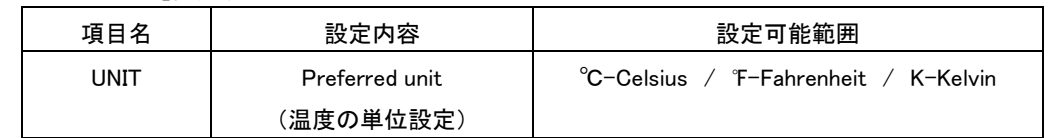

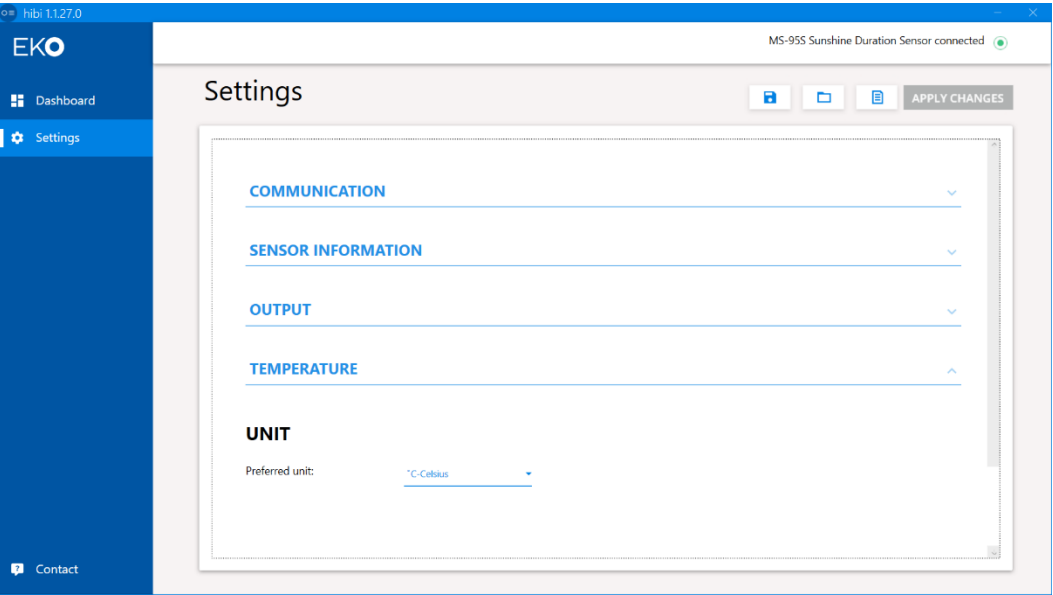

図 A1-17. 「TEMPERATURE」設定画面

### 5.「SENSOR POSITION」設定項目

【Tilting】

<Tilt(X axis)> X 軸の傾き表示

<Roll(Y axis)> Y 軸の傾き表示

・「ZERO ADJUSTMENT」ボタンをクリックすると現在の傾斜角を 0°として Tilting 項目の Tilt(X axis)、 Roll(Y axis)をゼロ点調整できます。

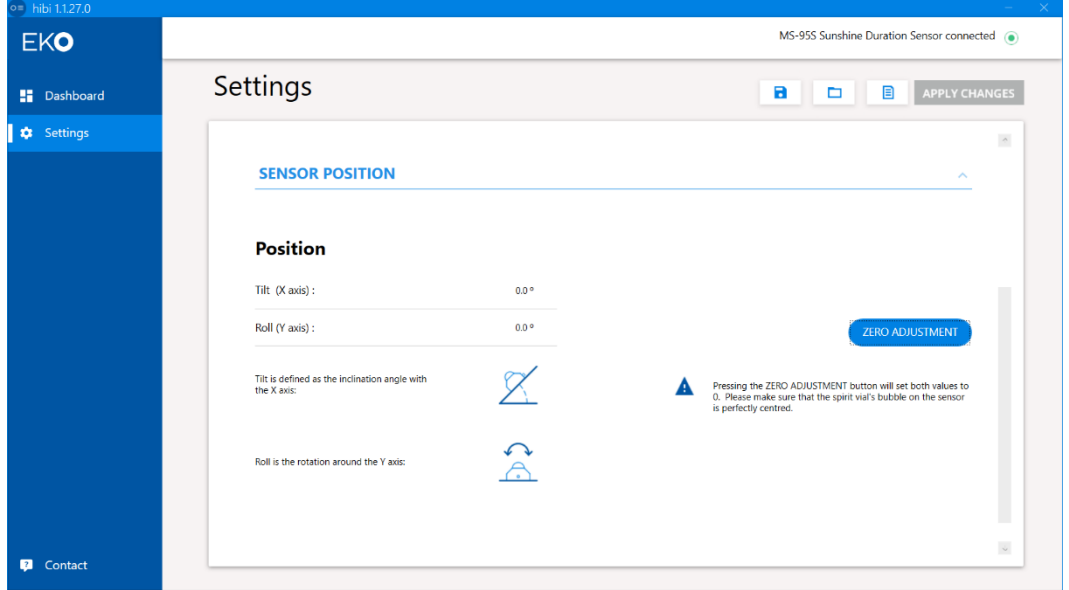

図 A1-18. 「SENSOR POSITION」設定画面

### 6. 「DATA FILES」設定項目

【Measurements】

```
<Save file to> 計測データ保存フォルダ名を入力します。
```
【Sensor settings】

<Save file to> Sensor の設定ファイル保存フォルダ名を入力します。

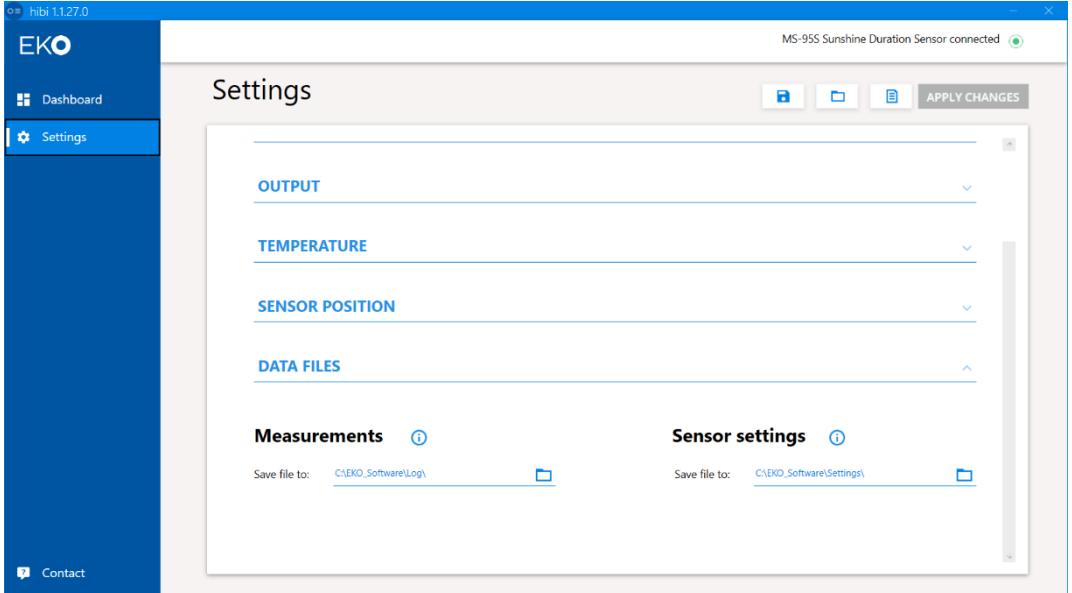

### 図 A1-19. 「DATA FILES」設定画面

### 6) 計測(Dashboard)

・Sunshine Duration(日照)、Temperature(基板温度)、Internal Humidity(日照計内部湿度状態)、 Tilt Angle(傾斜角)の計測データを MS-95S から 1 秒毎に読み出して表示します。

| ٠<br>Settings | <b>Sunshine Duration</b> | Temperature | <b>Internal Humidity</b> | <b>Tilt Angle</b>                                |
|---------------|--------------------------|-------------|--------------------------|--------------------------------------------------|
|               | c.<br>$\sqrt{1}$         |             |                          |                                                  |
|               | 0.004<br>Hour            | 27.6<br>۰c  | Normal                   | 0.0<br>0.0<br>Tilt<br>Roll<br>$\circ$<br>$\circ$ |

図 A1-20. Dashboard 計測表示画面

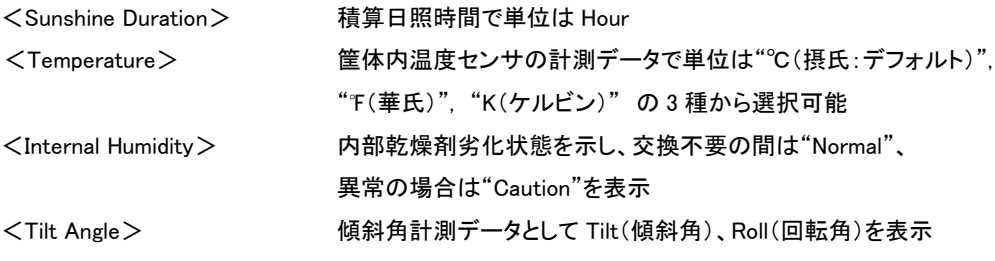

【Real time measurement-Sunshine Duration】

日照データをグラフで表示する(1 秒更新)

グラフをドラッグする事で横軸の位置変更、マウスホイールにより見たい場所の拡大/縮小が 可能

グラフの時刻範囲は 00:00:00~23:59:59

「Back to default」をクリックするとグラフ操作をリセット

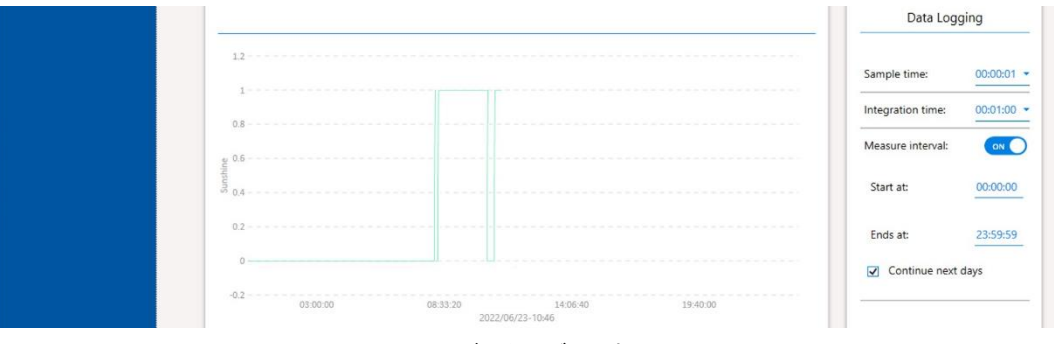

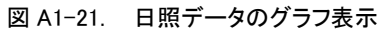

### 【Data Logging】

計測データのログ機能

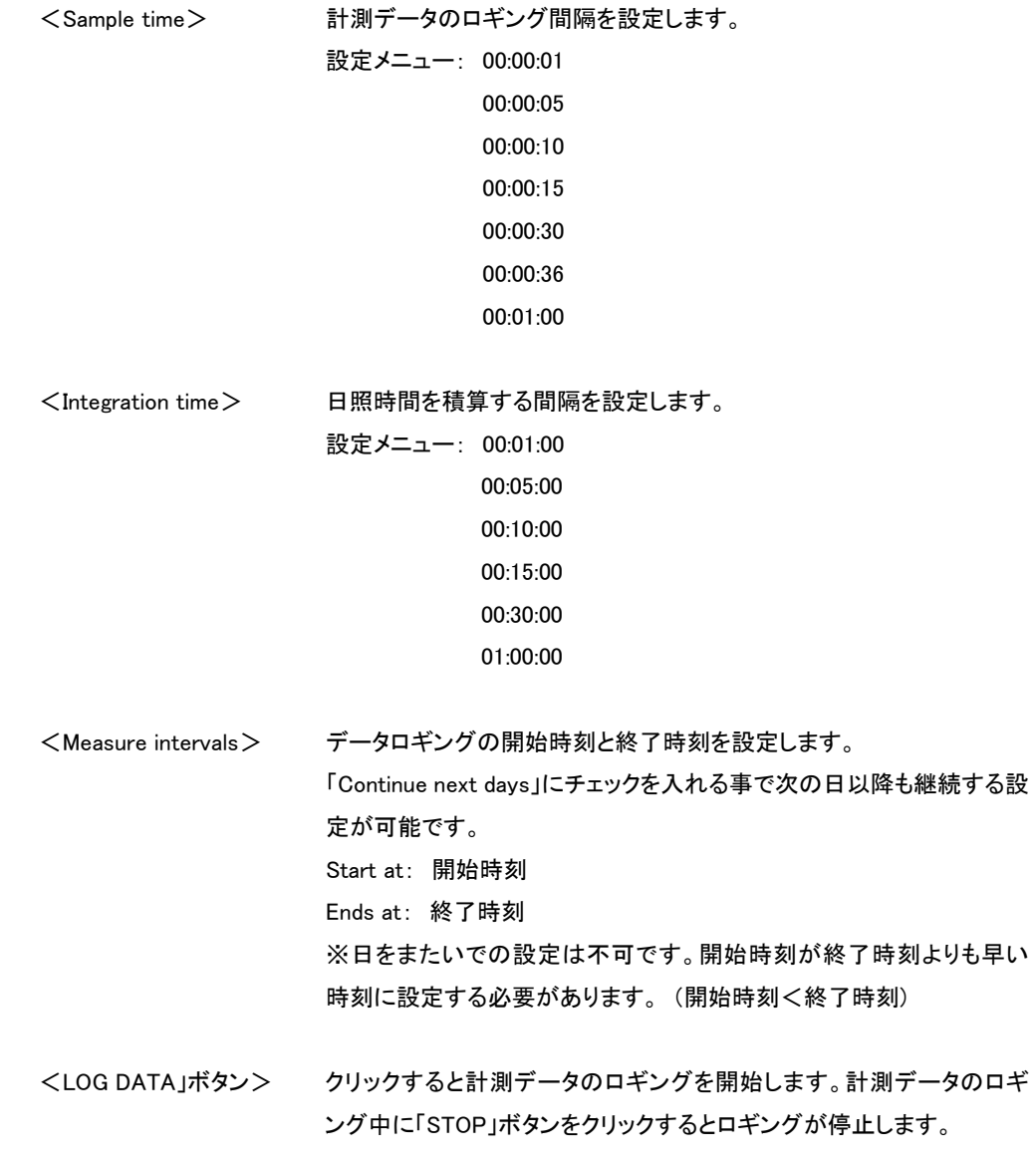

### 7) 連絡先(Contact)

「Contact」ボタンをクリックすると英弘精機株式会社の連絡先(Contact)ページがブラウザ表示されます。

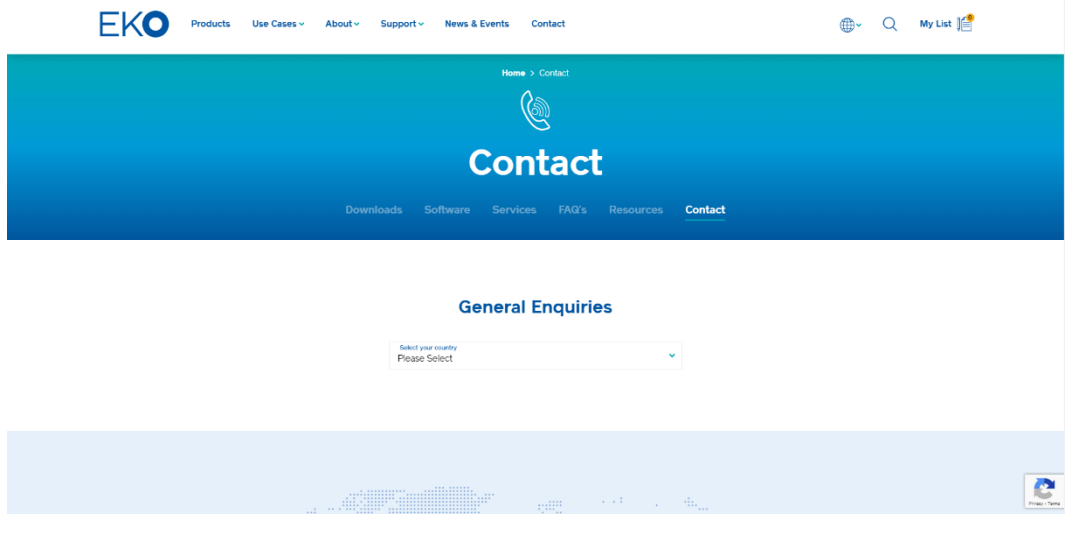

図 A1-22. 英弘精機ホームページ画面

8) 日照計内部湿度異常アラート

Hibi には日照計内部の相対湿度を常時監視する機能があり、外的故障や乾燥剤経年劣化などにより内部相対湿 度が基準値を上回った場合は異常と判断し、アラートを表示します。アラート表示後、日照計をそのまま放置します と、日照計ガラスドーム内部が結露するなど不具合発生の可能性が高まりますので、弊社までご連絡下さい。

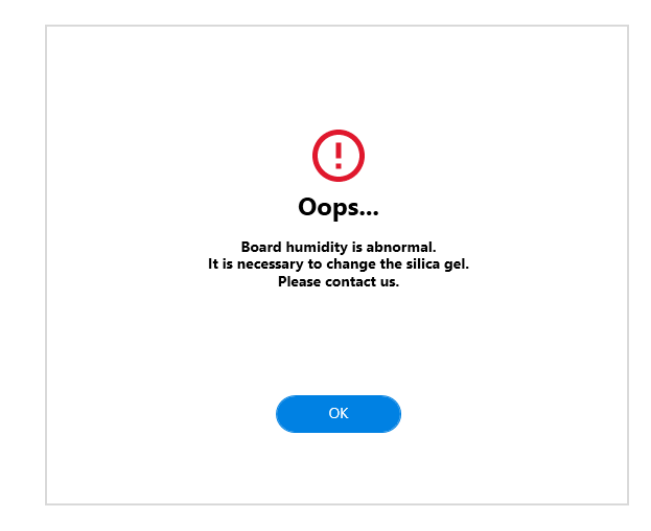

図 A1-23. センサ内部湿度異常アラート画面

9) ソフトウェア(Hibi)の終了

ソフトウェア(Hibi)を終了するには、画面右上の「×」ボタンをクリックすると終了します。

# <span id="page-45-0"></span>A-2. 通 信 仕 様 (Modbus RTU)

### A2-1. 概要

・本装置は Modbus RTU※に対応しています。ASCII モードには対応していません。 (※Modicon 社が開発したシリアル通信用のオープンプロトコルです。) ・通信インターフェースの初期設定は Modbus RTU となっています。SDI-12 インターフェースを使用するためには、 Hibi ソフトウェアから設定変更をします。設定変更後、電源 OFF/ON を行うと SDI-12 で動作します。再度 Modbus

RTU に戻すためには、Hibi ソフトウェアから設定変更をしてください。

・RS485、半二重、二線式マルチドロップ方式のネットワークに対応します。

#### 通信仕様は下記の通りです。

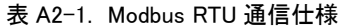

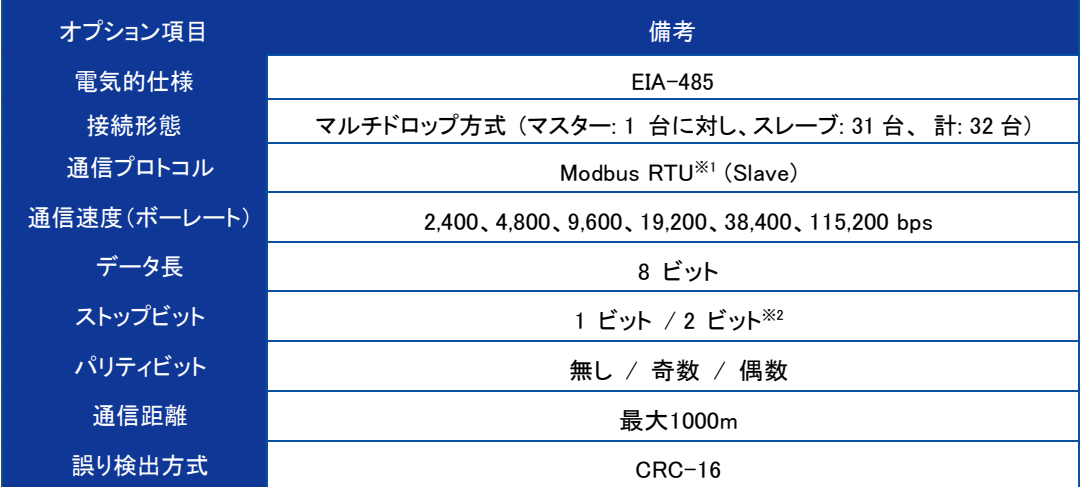

※1: Modicon 社が開発したシリアル通信用のオープンプロトコルです。

※2: パリティビットの設定値によってストップビットの値が自動的に決定されます。

### A2-2. ファンクションコード

・Coil と Discrete Input アドレスの区別はありません。

・Holding Resister と Input Resister アドレスの区別はありません。

・Coil、Discrete Input、Holding Resister、Input Resister 共にアドレスは 0 からスタートします。

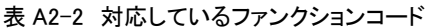

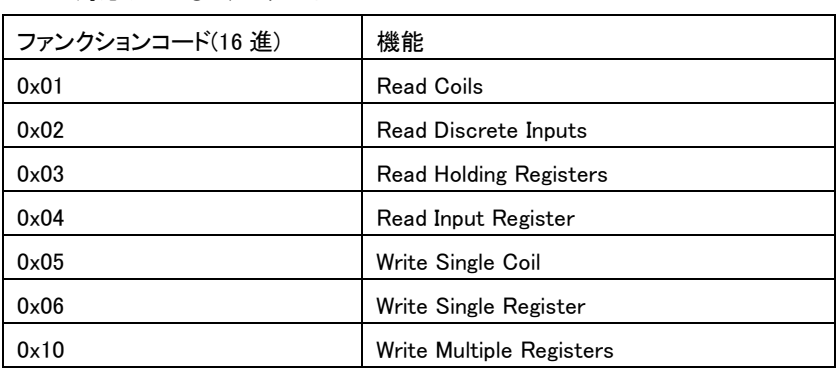

### A2-3. 通信仕様

・アドレスの範囲は 1 から 247 までが使用可能です。

・一度に通信できるフレームサイズの最大値は 256Byte(読み出し最大 125 レジスタ、書き込み最大 123 レジスタ)で す。

・ボーレート(bit/sec)は 2400,4800,9600,19200,38400,115200 から選択可能です。

・パリティは偶数、奇数、なしから選択可能です。

・ビット幅は 8 ビット、ストップビットはパリティ有りの場合は 1 ビット、パリティ無しの場合は 2 ビットです。

・アドレスおよび通信設定を変更した場合には装置の再起動が必要です。

| 設定番号                    | ビットレート | パリティ |
|-------------------------|--------|------|
| 0                       | 2400   | なし   |
| 1                       | 2400   | 偶数   |
| $\overline{\mathbf{c}}$ | 2400   | 奇数   |
| 3                       | 4800   | なし   |
| 4                       | 4800   | 偶数   |
| 5                       | 4800   | 奇数   |
| 6                       | 9600   | なし   |
| 7                       | 9600   | 偶数   |
| 8                       | 9600   | 奇数   |
| 9                       | 19200  | なし   |
| 10(デフォルト)               | 19200  | 偶数   |
| 11                      | 19200  | 奇数   |
| 12                      | 38400  | なし   |
| 13                      | 38400  | 偶数   |
| 14                      | 38400  | 奇数   |
| 15                      | 115200 | なし   |
| 16                      | 115200 | 偶数   |
| 17                      | 115200 | 奇数   |

表 A2-3. 通信設定

A2-4. ケーブル接続

・RS485 通信グラウンドと電源グラウンドは共通です。

RS485 通信インターフェースのグラウンドは必ず電源グラウンドに接続してください。

A2-5. データフォーマット

表 A2-4. 使用するデータフォーマット

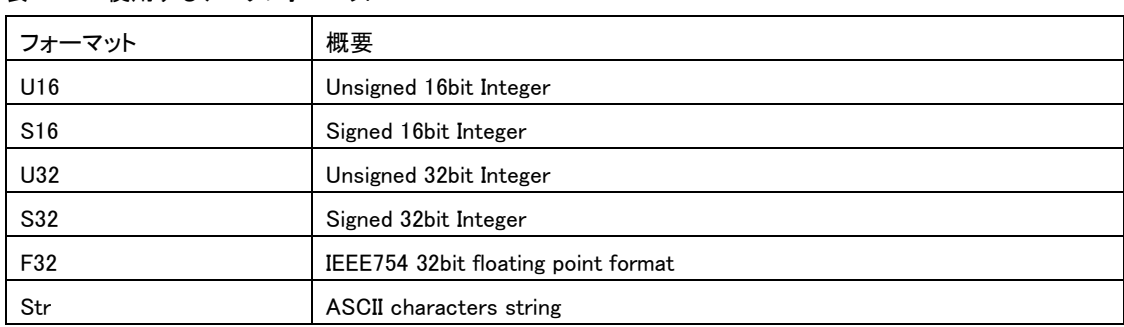

・通信時のバイトオーダーはビッグエンディアンです。

2 バイト値は H バイト→L バイトの順、4 バイト値は H ワード→L ワードの順、文字列は先頭から1 バイトずつ順に送 られます。

各フォーマットの割付を下表に示します。

表 A2-5. 8/16/32bit 値の割付

| 8bit  | 0x12        | 0x34 | 0x56       | 0x78        |
|-------|-------------|------|------------|-------------|
| 16bit | 0x1234(MSW) |      |            | 0x5678(LSW) |
| 32bit |             |      | 0x12345678 |             |

表 A2-6. 8/16bit と F32 の割付

| 8bit  | 0x41        | 0x45 | 0x85   | 0x1E        |
|-------|-------------|------|--------|-------------|
| 16bit | 0x4145(MSW) |      |        | 0x851E(LSW) |
| F32   |             |      | 12.345 |             |

表 A2-7. 8/16bit と Str の割付

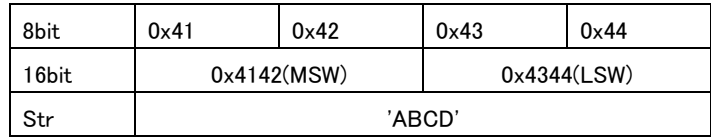

・特に記載がない場合、32bit レジスタは先に上位ワード(MSW)、続いて下位ワード(LSW)の順になります。 0x12345678 が Modbus レジスタの n 番地に割り付けられる場合を下表に示します。

表 A2-8. 32bit 値と Modbus レジスタの関係

| 32bit 値             | 0x12345678  |
|---------------------|-------------|
| │ Modbus レジスタ(n 番地) | 0x1234(MSW) |
| Modbus レジスタ(n+1 番地) | 0x5678(LSW) |

・本装置のレジスタマップはアドレス 0 からスタートします。 ・No.0-99 のレジスタは読み出し専用です。 ・No.100 以降のレジスタは読み書き可能です。 ・略号は以下の通りです。

Addr:Modbus スレーブアドレス(1-247) AD:入力電圧 Cal.Date:検定日 Supply:電源電圧 Sensor Name:センサ名 Firm Ver:ファームウェアバージョン番号 Hard Ver:ハードウェアバージョン番号

L.Coeff:直線補正係数、No.182-189 で設定

A2-7. No.0-49 レジスタ詳細

・単位は括弧内を参照してください。

・内容が数値の場合は固定値です。

・空欄は未使用です。U16 形式のゼロで埋められています。

・読み出し専用です。

| $\mathbf 0$            | Model    | U16 | 変換器のモデル番号(0x0140)   |
|------------------------|----------|-----|---------------------|
|                        | $\Omega$ | U16 | 固定値                 |
| $\overline{2}$         |          |     | 日照あり:1              |
| 3                      | 日照あり/なし  | U32 | 日照なし:0              |
| 4                      | 日照計内部湿度  |     | 日照計内部湿度の異常を知らせるアラート |
| 5                      | 異常アラート   | U32 | 異常なし.0、異常発生:1       |
| 6                      |          |     | 基板に搭載した温度センサで計測した温度 |
| $\overline{7}$         | 筐体内温度    | F32 | 単位:°C               |
| 8                      |          |     | 傾斜角の X 軸成分          |
| 9                      | X軸傾斜角    | F32 | 単位:゜                |
| 10                     |          |     | 傾斜角のY軸成分            |
| 11                     | Y軸傾斜角    | F32 | 単位:                 |
| 12 $\sim$ 49 は Reserve |          |     |                     |

表 A2-9. No.0-49 レジスタ

・レジスタ内のセンサ出力および傾斜角の計測値は自動で更新されます。更新周期は、約 50msec です。 データ の読み出し周期が 50msec 未満の場合、複数回同じデータが読み出されます。データの読み出し周期は 50msec 以上としてください。

A2-9. No.50~99 までのレジスタ詳細

・使用していないアドレスには固定値ゼロ(U16)が書き込まれています。

・レジスタ No.96,97 の会社名レジスタには、"EKO "の文字が書き込まれています。

表 A2-10. レジスタ No.50-95

50~95 は Reserve

表 A2-11. レジスタ No.96-99

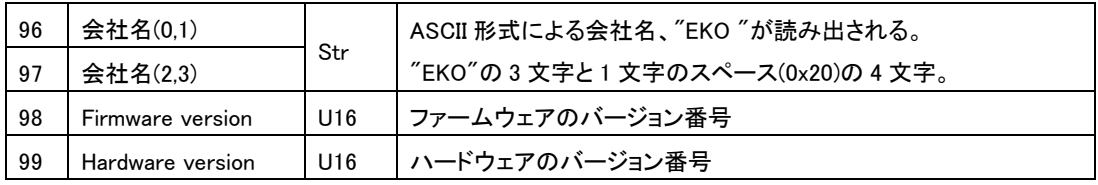

### A2-10. No.101 以降のレジスタ

・No.101 以降のレジスタは読み書き可能で、書き込んだ値は即時、反映されます。

・書き込んだ値を保存するには後に示す Discrete Coil による保存処理を行ってください。

・通信に関する 2 つのレジスタ、Modbus アドレス(No.101)とシリアル通信設定(No.102)は保存処理を行った後、リブ ートを行うまで動作に反映されません。

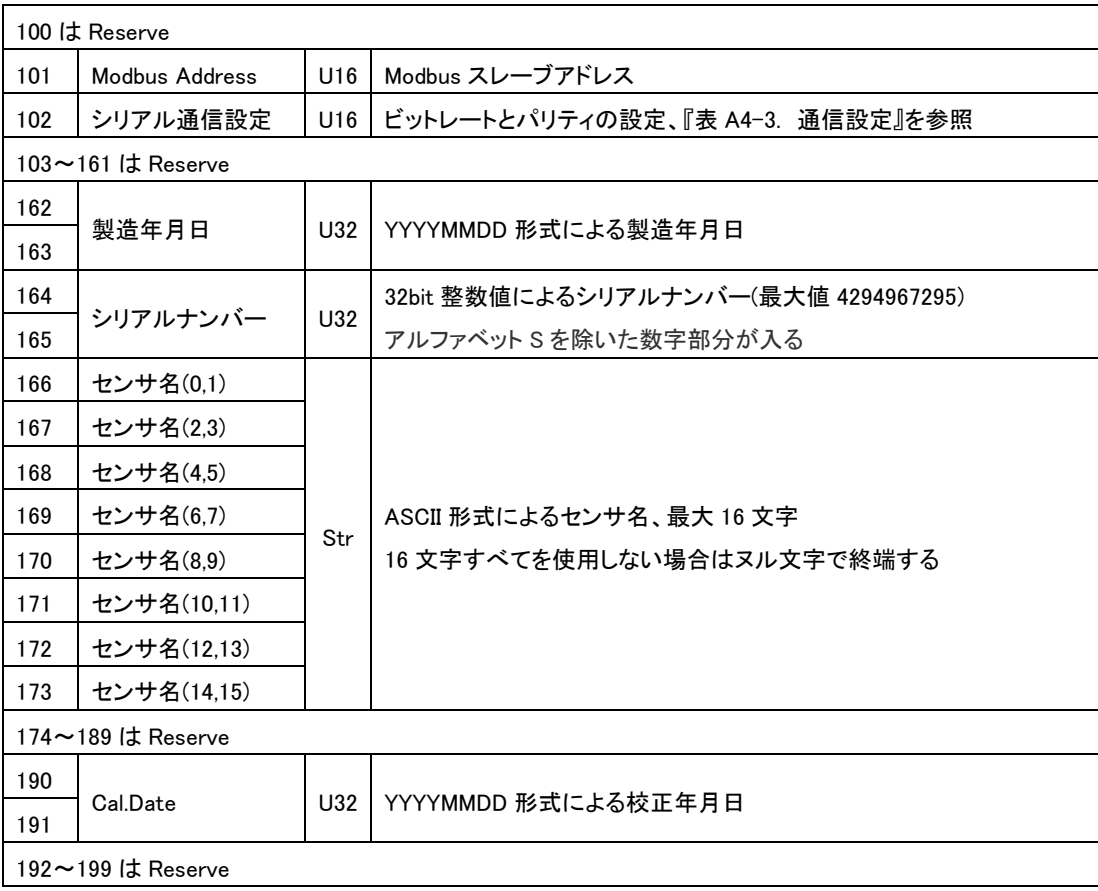

表 A2-12. レジスタ 100-199

### A2-11. Coil / Discrete Input レジスタ概要

・指定のビット書き込みにより、装置のリブート、設定値の保存を行うことができます。 ・Reboot/Save 以外の Coil には書き込みを行わないでください。 ・読み出しは常にゼロとなります。

### A2-12. レジスタ詳細

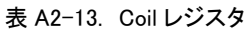

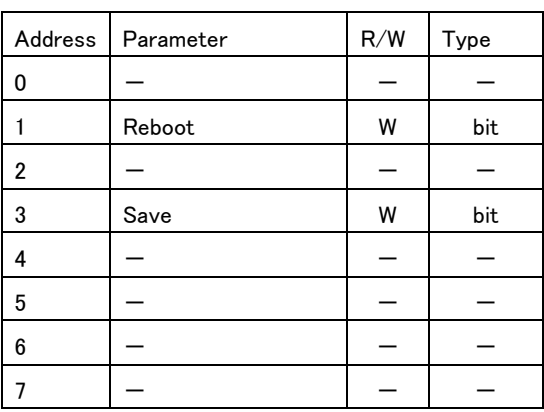

# <span id="page-52-0"></span>A-3. 通 信 仕 様 (SDI-12)

#### A3-1. 概要

・SDI-12 (Version:1.4) に対応しています。

・通信インターフェースの初期設定は Modbus RTU となっています。SDI-12 インターフェースを使用するためには、 Hibi ソフトウェアから設定変更をします。設定変更後、電源 OFF/ON を行うと SDI-12 で動作します。再度、Modbus RTU に戻すためには、Hibi ソフトウェアから設定変更をしてください。

・SDI-12 が有効になると非通信時の消費電力が約 2.5mA(12V 時)の"ローパワースタンバイモード"で動作します。

### A3-2. 通信仕様

・SDI-12 の通信仕様は下記の通りとなります。

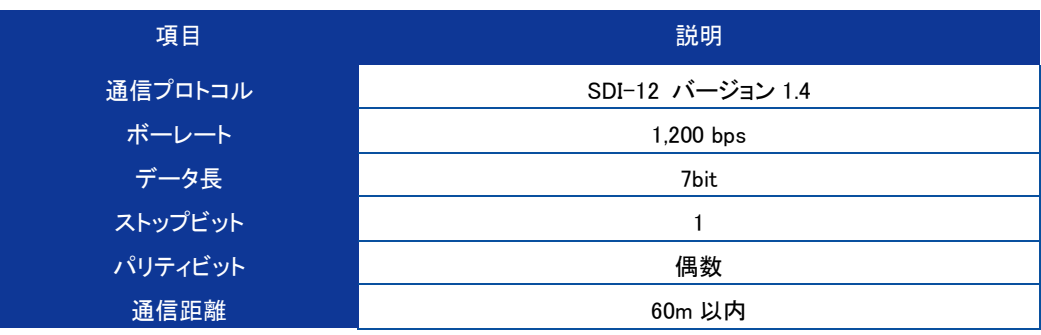

表 A3-1. SDI-12 通信仕様

A3-3. コマンドリスト

・SDI-12 のコマンドリストは下記の通りとなります。

・コマンドリスト内で用いる英小文字 'a' は SDI-12 アドレス番号を示します。

・設定可能な SDI-12 アドレス番号範囲は、0 - 9, A - Z, a – z となります。

表 A3-2. SDI-12 コマンドリスト

| コマンド           | 応答例                                               | 説<br>明                                            |
|----------------|---------------------------------------------------|---------------------------------------------------|
| 2!             | $a$ $\langle$ CR $\rangle$ $\langle$ LF $\rangle$ | 接続されているデバイスのアドレス番号を確認します。                         |
|                |                                                   | 注:デバイスが複数接続されている場合は正常に機能しません。                     |
|                |                                                   | 必ずデバイス単体で使用してください。                                |
| a <sup>1</sup> | $a$ $\langle$ CR $\rangle$ $\langle$ LF $\rangle$ | アドレス番号「a」のデバイスがアクティブであることを確認します。                  |
| aAb !          | b <cr><lf></lf></cr>                              | アドレス番号「a」のデバイスのアドレス番号を「b」に変更します。                  |
| al!            | ※右項参照                                             | インフォメーションを返します。                                   |
|                |                                                   | <応答例>                                             |
|                |                                                   | "a14EKOINST MS-95SV3020000001 <cr><lf>"</lf></cr> |
|                |                                                   | a:SDI-12 アドレス                                     |
|                |                                                   | 14: SDI-12 バージョン(バージョン 1.4 を表します)                 |
|                |                                                   | EKOInst:社名(8 文字)                                  |
|                |                                                   | MS-95S:センサモデル名(6 文字)                              |
|                |                                                   | V30:センサバージョン(3 文字)                                |
|                |                                                   | 20000001:シリアル番号(8 文字)                             |

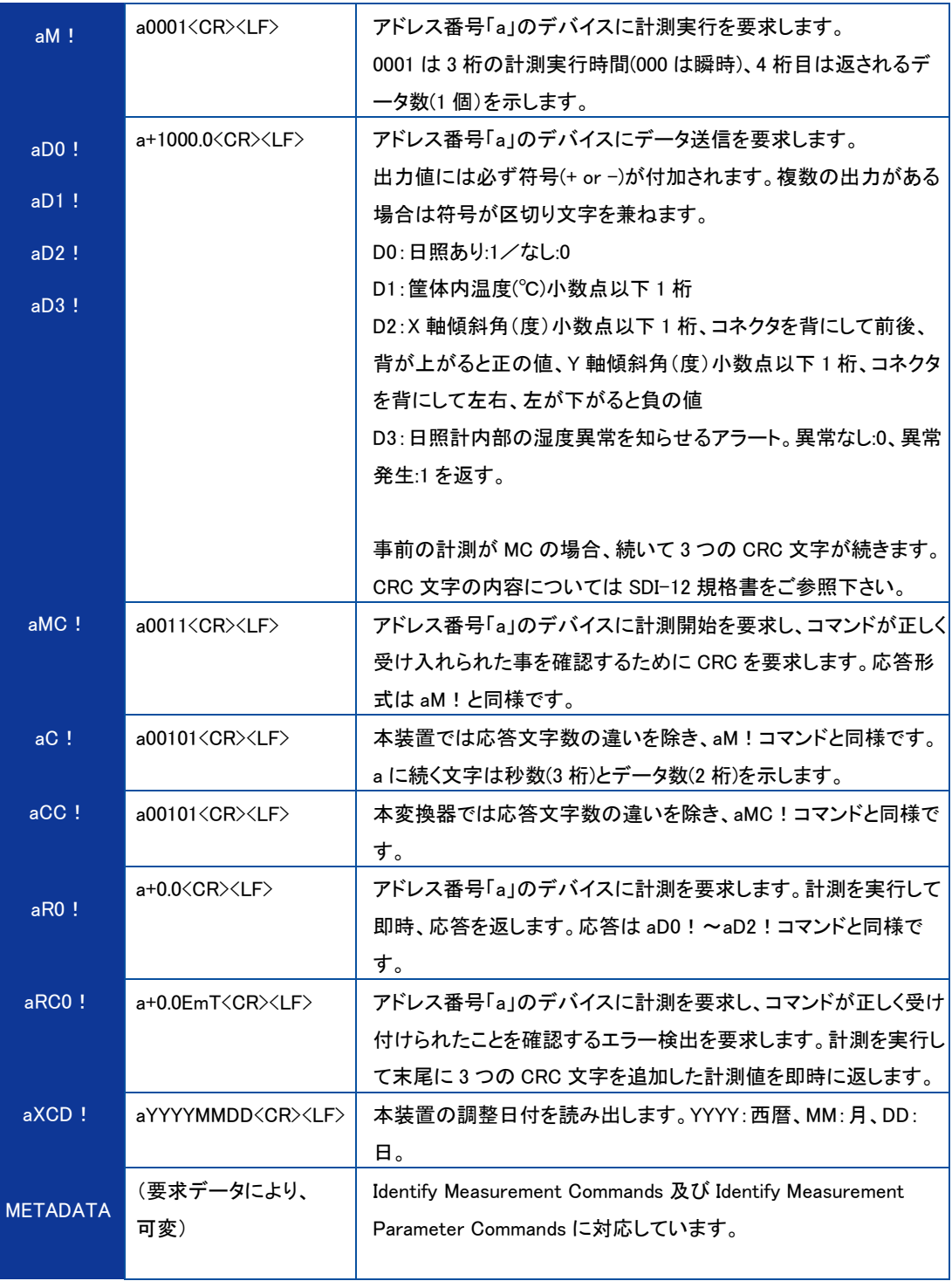

# <span id="page-54-0"></span>A-4. セッティングレポート

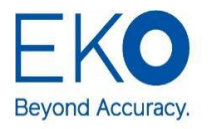

**EKO INSTRUMENTS CO., LTD.** 1-21-8 Hatagaya, Shibuya-ku, Tokyo 151-0072 Japan P. +81.3.3469.6713 F. +81.3.3469.6719 www.eko.co.jp

# MS-95S Setting Report (Example)

Issue Date: 10-Apr-22

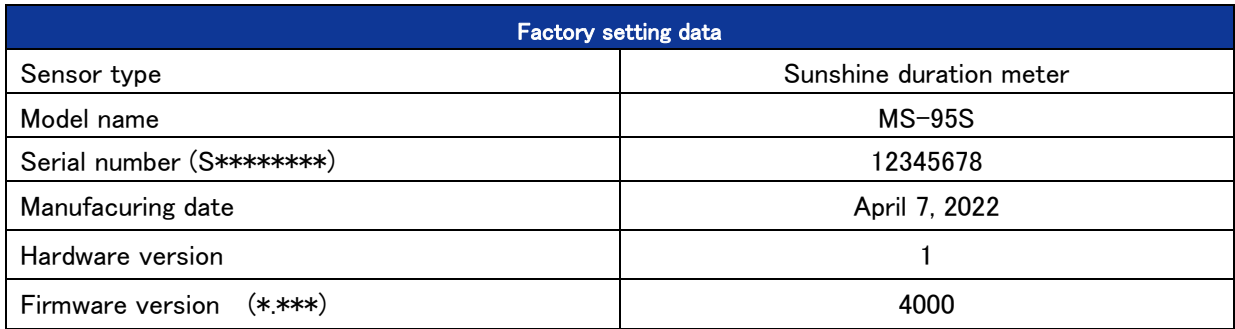

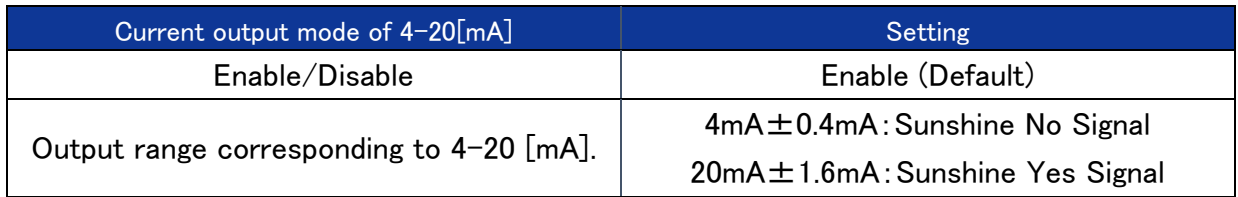

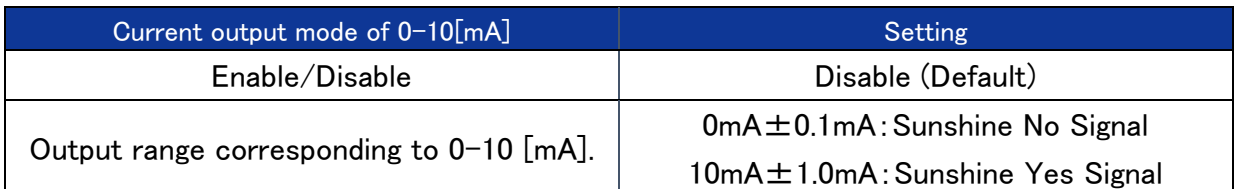

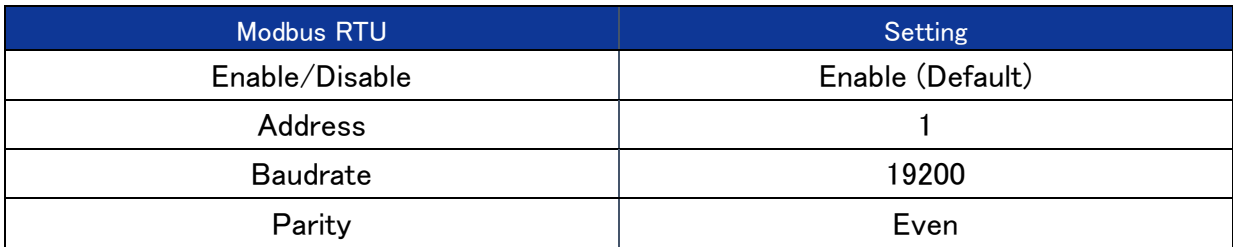

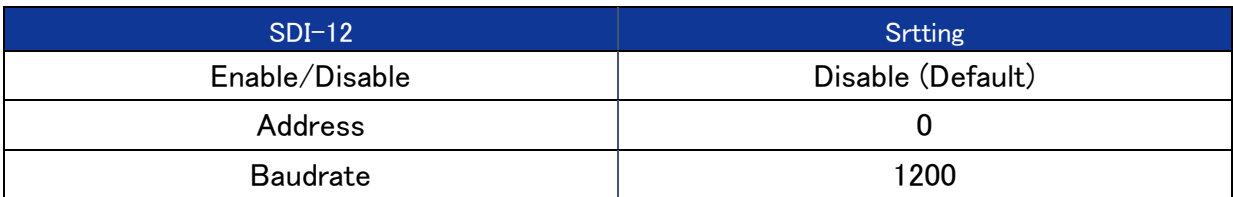

# <span id="page-55-0"></span>A-5. サージ保 護 に関して

日照計の内部にはサージ保護基板が組み込まれているため、これだけで雷サージに対して強力な防護になります。 ただし、日照計ケーブルが 10m を超える場合や、日照計を複数台接続し合計のケーブル長距離が 10m を超える場合な どは、接続するロガーや電源等の装置が雷サージにより故障する可能性があります。下図を参考に適切な SPD 等を増 設し、計測システムを保護してください。

![](_page_55_Figure_2.jpeg)

A. Modbus RTU 接続(ケーブル長が 10m を超える場合)

※1,※2 ケーブル長が 10m を超える場合は、通信線と電源線からのサージの浸入が考えられるため、通信線用の SPD と DC 電源用の SPD を設置することを推奨します。

### B. SDI-12 接続(ケーブル長が 10m を超える場合)

![](_page_55_Figure_7.jpeg)

図 A6-2. SDI-12 接続(ケーブル長が 10m を超える場合等)

※1,※2 ケーブル長が 10m を超える場合は、通信線と電源線からのサージの浸入が考えられるため、通信線用の SPD と DC 電源用の SPD を設置することを推奨します。

雷サージの場合、対策部品は増えるほど故障の確率は下がりますが、使用する SPD のタイプや定格、接続方法はメ ーカーにより異なりますので、各メーカーの取説をよく読んでお使いください。

図 A6-1. Modbus RTU 接続(ケーブル長が 10m を超える場合等)

# EKO

# EKO Japan, Asia, Oceania 英弘精機株式会社

151-0072 東京都渋谷区幡ヶ谷 1-21-8 P. 03.3469.6711 F. 03.3469.6719 info@eko.co.jp www.eko.co.jp

### **EKO North America**

111 North Market Street, Suite 300, San Jose, CA 95113, USA P. +1-408-977-7751 F. +1-408-977-7741 sales-usa@eko-instruments.com www.eko-instruments.com

**EKO Europe, Middle East, Africa, South America** Lulofsstraat 55, Unit 28, 2521 AL, Den Haag, The Netherlands P. +31 (0)70 3050117 sales-eu@eko-instruments.com www.eko-instruments.com

![](_page_56_Picture_6.jpeg)